# Acer beTouch E400 Руководство пользователя

Смартфон Смартфон [Acer beTouch E400 Smartphone](#page-1-0) Руководство пользователя

Первое издание: 07/2010

<span id="page-1-1"></span><span id="page-1-0"></span>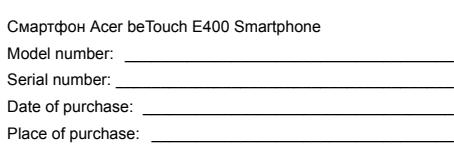

## <span id="page-2-0"></span>**Лицензионное соглашение Acer с конечным пользователем**

ПРОСЬБА ВНИМАТЕЛЬНО ОЗНАКОМИТЬСЯ С НИЖЕСЛЕДУЮЩИМ: ДАННОЕ ЛИЦЕНЗИОННОЕ СОГЛАШЕНИЕ ACER С КОНЕЧНЫМ ПОЛЬЗОВАТЕЛЕМ («СОГЛАШЕНИЕ») ПРЕДСТАВЛЯЕТ СОБОЙ ЮРИДИЧЕСКИ ДЕЙСТВИТЕЛЬНОЕ СОГЛАШЕНИЕ МЕЖДУ ВАМИ (ФИЗИЧЕСКИМ ИЛИ САМОСТОЯТЕЛЬНЫМ ЮРИДИЧЕСКИМ ЛИЦОМ) И КОРПОРАЦИЕЙ ACER INC., ВКЛЮЧАЯ ЕЕ ДОЧЕРНИЕ ОБЩЕСТВА («ACER»), НА ПРОГРАММУ (ПРЕДОСТАВЛЕННУЮ ACER ИЛИ ЖЕ ЕЕ ЛИЦЕНЗИАРАМИ ИЛИ ПОСТАВЩИКАМИ), СОПРОВОЖДАЮЩУЮ НАСТОЯЩЕЕ СОГЛАШЕНИЕ, ВКЛЮЧАЯ ЛЮБЫЕ СОПУТСТВУЮЩИЕ НОСИТЕЛИ, ПЕЧАТНЫЕ МАТЕРИАЛЫ И СОПУТСТВУЮЩУЮ ПОЛЬЗОВАТЕЛЬСКУЮ ДОКУМЕНТАЦИЮ В ЭЛЕКТРОННОМ ФОРМАТЕ, НА КОТОРЫХ МОГУТ БЫТЬ РАЗМЕЩЕНЫ ЗНАКИ «ACER» («ПРОГРАММА»). НАСТОЯЩИМ СОГЛАШЕНИЕМ НЕ ЗАКЛЮЧАЮТСЯ И НЕ ДОЛЖНЫ ПОДРАЗУМЕВАТЬСЯ СОГЛАШЕНИЯ НА КАКИЕ-ЛИБО ДРУГИЕ ТОВАРЫ ИЛИ ПО КАКИМ-ЛИБО ДРУГИМ ВОПРОСАМ. УСТАНОВИВ У СЕБЯ ПРОГРАММУ, СОПРОВОЖДАЮЩУЮ НАСТОЯЩЕЕ СОГЛАШЕНИЕ, ИЛИ ЛЮБУЮ ЕЕ ЧАСТЬ, ВЫ СОГЛАШАЕТЕСЬ СОБЛЮДАТЬ УСЛОВИЯ НАСТОЯЩЕГО СОГЛАШЕНИЯ. ЕСЛИ ВЫ НЕ СОГЛАСНЫ СО ВСЕМИ УСЛОВИЯМИ НАСТОЯЩЕГО СОГЛАШЕНИЯ, ПРЕРВИТЕ ПРОЦЕСС УСТАНОВКИ ПРОГРАММЫ И НЕЗАМЕДЛИТЕЛЬНО УДАЛИТЕ ВСЕ УСТАНОВЛЕННЫЕ ФАЙЛЫ ПРОГРАММЫ, ЕСЛИ ТАКОВЫЕ ИМЕЮТСЯ, ИЗ СВОЕГО ТЕЛЕФОНА.

ЕСЛИ У ВАС НЕТ ДЕЙСТВУЮЩЕЙ ЛИЦЕНЗИИ НА СООТВЕТСТВУЮЩУЮ ПРОГРАММУ, ВАМ НЕ РАЗРЕШЕНО УСТАНАВЛИВАТЬ, КОПИРОВАТЬ ИЛИ ИНЫМ ОБРАЗОМ ИСПОЛЬЗОВАТЬ ЭТУ ПРОГРАММУ, И ВЫ НЕ ИМЕЕТЕ НИКАКИХ ПРАВ ПО НАСТОЯЩЕМУ СОГЛАШЕНИЮ.

Данная Программа охраняется законодательством США и международными конвенциями об охране авторских прав, а также иными законами и международными соглашениями о правах интеллектуальной собственности. Программа вам не продается – на нее предоставляется лицензия.

#### **ПРЕДОСТАВЛЕНИЕ ЛИЦЕНЗИИ**

Acer предоставляет вам следующие неисключительные и не подлежащие передаче права на Программу. По настоящему Соглашению вы вправе:

- 1. установить и использовать Программу только на одном телефоне. Для каждого телефона, на котором будет использоваться Программа, необходимо получить отдельную лицензию;
- 2. изготовить одну копию Программы исключительно для резервирования и архивирования;
- 3. изготовить одну бумажную копию любых электронных документов, включенных в состав Программы, если соответствующие документы предоставлены вам в электронной форме.

#### **ОГРАНИЧЕНИЯ**

Вы НЕ ИМЕЕТЕ ПРАВА:

- 1. использовать или копировать Программу в порядке, отличающемся от установленного настоящим Соглашением;<br>2. славать Программу в аренлу или временное пользование третьим сторонам:
- 2. сдавать Программу в аренду или временное пользование третьим сторонам;
- 3. изменять, адаптировать или переводить на другой язык Программу или какую-либо ее часть;
- 4. восстанавливать исходный текст Программы, декомпилировать или деассемблировать ее или создавать на ее основе производные произведения;
- 5. объединять Программу с любой другой программой или модифицировать Программу за исключением случаев, когда это делается для вашего личного пользования; и
- 6. предоставлять Программу в пользование третьим лицам на условиях сублицензии или на иных условиях с тем исключением, что вы можете, направив предварительное письменное уведомление Acer, передать всю Программу третьей стороне при условии, что вы не оставите у себя никаких копий Программы, а третья сторона примет на себя обязательства по настоящему Соглашению;
- 7. передавать свои права по настоящему Соглашению каким-либо третьим сторонам;
- 8. экспортировать Программу в нарушение действующих экспортных законодательных и нормативных актов, либо (i) осуществлять продажу, экспорт, реэкспорт, передачу, перенаправление, раскрытие технических данных или реализацию какой-либо Программы любому запрещенному лицу, организации или в запрещенное место назначения, включая, в частности, Кубу, Иран, КНДР, Судан и Сирию; либо (ii) использовать какую-либо Программу для какой-либо цели, запрещенной законами или нормативными актами США.

#### **УСЛУГИ СОПРОВОЖДЕНИЯ**

Acer не обязана оказывать услуги технического и иного сопровождения Программы.

#### **ACER LIVE UPDATE**

Часть программы содержает составные части, которые дают возможность пользования обслуживанием Acer Live Update, которое позволяет автоматическое скачивание и инсталляцию апдейтов этой программы на Ваш телефон. Инсталлируя программу, Вы соглашаетесь на то, что Acer (либо ее лицензиары) вправе автоматически проверять версию этой программы, которой Вы пользуютесь на Вашем телефоне, и поставить апгрейды для этой программы, скачивание которых на Ваш телефон может быть проведено автоматически.

#### **ПРАВО СОБСТВЕННОСТИ И АВТОРСКИЕ ПРАВА**

Право собственности и права интеллектуальной собственности на Программу и на все ее копии остаются за Acer или же лицензиарами (поставщиками) Acer (по применимости). Вы не имеете и не приобретаете никаких имущественных прав на Программу (в том числе на любые ее модификации или копии, изготовленные вами) и никаких сопутствующих прав интеллектуальной собственности. Права собственности и сопутствующие права на любую информацию, доступ к которой может быть получен с помощью Программы, принадлежат соответствующему владельцу такой информации и могут охраняться действующим законодательством. Данная лицензия не предоставляет вам никаких прав на такую информацию. Настоящим вы соглашаетесь:

- 1. не удалять из Программы никаких отметок об авторских правах или иных правах;
- 2. воспроизводить все такие отметки на любых изготавливаемых вами санкционированных копиях; и
- 3. прилагать все усилия к пресечению несанкционированного копирования Программы.

#### **ТОВАРНЫЕ ЗНАКИ**

Настоящее Соглашение не предоставляет вам никаких прав на товарные знаки или знаки обслуживания Acer или же лицензиаров (поставщиков) Acer.

#### **ОТКАЗ ОТ ГАРАНТИЙ**

В МАКСИМАЛЬНОЙ СТЕПЕНИ, РАЗРЕШЕННОЙ ДЕЙСТВУЮЩИМ ЗАКОНОДАТЕЛЬСТВОМ, ACER, ЕЕ ПОСТАВЩИКИ И ЕЕ ЛИЦЕНЗИАРЫ ПРЕДОСТАВЛЯЮТ ПРОГРАММУ НА УСЛОВИЯХ «КАК ЕСТЬ» И СО ВСЕМИ ОШИБКАМИ И НАСТОЯЩИМ ОТКАЗЫВАЮТСЯ ОТ ЛЮБЫХ ДРУГИХ ПРЯМО ВЫРАЖЕННЫХ, ПОДРАЗУМЕВАЕМЫХ ИЛИ ВМЕНЯЕМЫХ ПО ЗАКОНУ ГАРАНТИЙ И УСЛОВИЙ, В ТОМ ЧИСЛЕ, НО НЕ ОГРАНИЧИВАЯСЬ НИЖЕПЕРЕЧИСЛЕННЫМ, ОТ ЛЮБЫХ ПОДРАЗУМЕВАЕМЫХ ГАРАНТИЙ, ОБЯЗАННОСТЕЙ И УСЛОВИЙ ТОВАРНОСТИ, СООТВЕТСТВИЯ КОНКРЕТНОМУ НАЗНАЧЕНИЮ, ТОЧНОСТИ И ПОЛНОТЫ ОТВЕТОВ, РЕЗУЛЬТАТОВ, КВАЛИФИЦИРОВАННОСТИ, ОТСУТСТВИЯ ВИРУСОВ И ОТСУТСТВИЯ НЕБРЕЖНОСТИ КАК В ОТНОШЕНИИ ПРОГРАММЫ, ТАК И В ОТНОШЕНИИ ОКАЗАНИЯ ИЛИ НЕОКАЗАНИЯ УСЛУГ СОПРОВОЖДЕНИЯ. КРОМЕ ТОГО, В ОТНОШЕНИИ ПРОГРАММЫ НЕ ПРЕДУСМАТРИВАЕТСЯ НИКАКИХ ГАРАНТИЙ И УСЛОВИЙ ПРАВ СОБСТВЕННОСТИ, БЕСПРЕПЯТСТВЕННОГО ИСПОЛЬЗОВАНИЯ, БЕСПРЕПЯТСТВЕННОГО ВЛАДЕНИЯ, СООТВЕТСТВИЯ ОПИСАНИЮ И ОТСУТСТВИЯ НАРУШЕНИЯ ПРАВ ИНТЕЛЛЕКТУАЛЬНОЙ СОБСТВЕННОСТИ.

#### **ИСКЛЮЧЕНИЕ ОТВЕТСТВЕННОСТИ ЗА КОСВЕННЫЕ, ВЫТЕКАЮЩИЕ И НЕКОТОРЫЕ ДРУГИЕ УБЫТКИ**

В МАКСИМАЛЬНОЙ СТЕПЕНИ, РАЗРЕШЕННОЙ ДЕЙСТВУЮЩИМ ЗАКОНОДАТЕЛЬСТВОМ, НИ ПРИ КАКИХ ОБСТОЯТЕЛЬСТВАХ ACER, ПОСТАВЩИКИ ACER ИЛИ ЛИЦЕНЗИАРЫ ACER НЕ НЕСУТ ОТВЕТСТВЕННОСТИ ЗА КАКИЕ-ЛИБО ОСОБЫЕ, СОПУТСТВУЮЩИЕ, КОСВЕННЫЕ, ШТРАФНЫЕ ИЛИ ВЫТЕКАЮЩИЕ УБЫТКИ ЛЮБОГО РОДА (ВКЛЮЧАЯ, НО НЕ ОГРАНИЧИВАЯСЬ НИЖЕПЕРЕЧИСЛЕННЫМ, УБЫТКИ ОТ УПУЩЕНИЯ ВЫГОДЫ ИЛИ УТРАТЫ КОНФИДЕНЦИАЛЬНОЙ ИЛИ ИНОЙ ИНФОРМАЦИИ, ОТ ВЫНУЖДЕННОГО ПРОСТОЯ, ОТ ЛИЧНОГО ВРЕДА, ОТ НАРУШЕНИЯ ТАЙНЫ ЛИЧНОЙ ЖИЗНИ, ОТ НЕСОБЛЮДЕНИЯ ЛЮБЫХ ОБЯЗАННОСТЕЙ, ВКЛЮЧАЯ ОБЯЗАННОСТЬ ДОБРОСОВЕСТНОСТИ И ДОЛЖНОЙ ЗАБОТЛИВОСТИ, ОТ ХАЛАТНОСТИ, РАВНО КАК И ЛЮБЫЕ ДРУГИЕ МАТЕРИАЛЬНЫЕ ИЛИ ИНЫЕ УБЫТКИ ЛЮБОГО РОДА), ВОЗНИКАЮЩИЕ ВСЛЕДСТВИЕ НЕСПОСОБНОСТИ ИСПОЛЬЗОВАТЬ ПРОГРАММУ, ОКАЗАНИЯ ИЛИ НЕОКАЗАНИЯ УСЛУГ СОПРОВОЖДЕНИЯ ИЛИ В КАКОЙ-ЛИБО СВЯЗИ С ВЫШЕПЕРЕЧИСЛЕННЫМ ЛИБО ИНЫМ ОБРАЗОМ ПО НАСТОЯЩЕМУ СОГЛАШЕНИЮ ИЛИ В СВЯЗИ С ЛЮБЫМ ЕГО ПОЛОЖЕНИЕМ, ДАЖЕ В СЛУЧАЕ ВИНЫ, ГРАЖДАНСКОГО ПРАВОНАРУШЕНИЯ (В ТОМ ЧИСЛЕ ХАЛАТНОСТИ), СТРОГОЙ ОТВЕТСТВЕННОСТИ, НАРУШЕНИЯ ДОГОВОРА ИЛИ НАРУШЕНИЯ ГАРАНТИЙ СО СТОРОНЫ ACER, ЕЕ ПОСТАВЩИКОВ ИЛИ ЛИЦЕНЗИАРОВ, И ДАЖЕ ЕСЛИ ACER, ЕЕ ПОСТАВЩИКАМ И ЛИЦЕНЗИАРАМ БЫЛО ИЗВЕСТНО О ВЕРОЯТНОСТИ ВОЗНИКНОВЕНИЯ ТАКИХ УБЫТКОВ.

#### **ОГРАНИЧЕНИЕ ОТВЕТСТВЕННОСТИ И СРЕДСТВ ЗАЩИТЫ**

НЕВЗИРАЯ НИ НА КАКИЕ УБЫТКИ, КОТОРЫЕ ВЫ МОЖЕТЕ ПОНЕСТИ ПО КАКОЙ-ЛИБО ПРИЧИНЕ (ВКЛЮЧАЯ, НО НЕ ОГРАНИЧИВАЯСЬ НИЖЕПЕРЕЧИСЛЕННЫМ, ВСЕ УБЫТКИ, УПОМЯНУТЫЕ ВЫШЕ, А ТАКЖЕ ВСЕ ПРЯМЫЕ И ОБЩИЕ УБЫТКИ), ОТВЕТСТВЕННОСТЬ ACER, ЕЕ ПОСТАВЩИКОВ И ЕЕ ЛИЦЕНЗИАРОВ ПО ЛЮБОМУ ИЗ ПОЛОЖЕНИЙ НАСТОЯЩЕГО СОГЛАШЕНИЯ И ВАШЕ ИСКЛЮЧИТЕЛЬНОЕ СРЕДСТВО ЗАЩИТЫ В СВЯЗИ СО ВСЕМ ВЫШЕПЕРЕЧИСЛЕННЫМ ОГРАНИЧИВАЮТСЯ СОВОКУПНЫМ РАЗМЕРОМ СУММЫ, ВЫПЛАЧЕННОЙ ВАМИ ЗА ПРОГРАММУ. ИЗЛОЖЕННЫЕ ВЫШЕ ОГРАНИЧЕНИЯ, ИСКЛЮЧЕНИЯ И ОГОВОРКИ (В ТОМ ЧИСЛЕ ОТКАЗ ОТ ГАРАНТИЙ И ИСКЛЮЧЕНИЕ ОТВЕТСТВЕННОСТИ ЗА СОПУТСТВУЮЩИЕ, ВЫТЕКАЮЩИЕ И НЕКОТОРЫЕ ДРУГИЕ УБЫТКИ, УПОМЯНУТЫЕ ВЫШЕ) ДЕЙСТВУЮТ В МАКСИМАЛЬНОЙ СТЕПЕНИ, РАЗРЕШЕННОЙ ДЕЙСТВУЮЩИМ ЗАКОНОДАТЕЛЬСТВОМ, ДАЖЕ ЕСЛИ КАКОЕ-ЛИБО СРЕДСТВО ЗАЩИТЫ НЕ ДОСТИГАЕТ СВОЕЙ СУЩЕСТВЕННОЙ ЦЕЛИ. ПРИ ЭТОМ, ОДНАКО, ПОСКОЛЬКУ В НЕКОТОРЫХ ЮРИСДИКЦИЯХ НЕ ДОПУСКАЕТСЯ ИСКЛЮЧЕНИЕ ИЛИ ОГРАНИЧЕНИЕ ОТВЕТСТВЕННОСТИ ЗА КОСВЕННЫЕ ИЛИ ПОБОЧНЫЕ УБЫТКИ, ПРИВЕДЕННОЕ ВЫШЕ ОГРАНИЧЕНИЕ, ВОЗМОЖНО, НЕ ПРИМЕНЯЕТСЯ К ВАМ.

#### **ПРЕКРАЩЕНИЕ СОГЛАШЕНИЯ**

Без ущерба для каких-либо других своих прав Acer вправе незамедлительно расторгнуть настоящее Соглашение без уведомления в случае несоблюдения вами каких-либо условий настоящего Соглашения.

В этом случае вы обязаны:

- 1. прекратить всякое использование Программы;
- 2. уничтожить или вернуть Acer оригинал Программы и все ее копии; и
- удалить Программу со всех телефонов, на которых она была установлена.

Все отказы от гарантий и ограничения ответственности, изложенные в настоящем Соглашении, остаются в силе после прекращения настоящего Соглашения.

#### **ОБЩИЕ ПОЛОЖЕНИЯ**

Настоящее Соглашение представляет собой полный договор между вами и Acer в связи с данной лицензией на Программу, заменяет собой все предшествующие договоры, соглашения, сообщения, предложения и заверения между сторонами и имеет преимущественную силу над любыми противоречащими и дополнительными условиями любого предложения, заказа, подтверждения или другого аналогичного сообщения. Изменения в настоящее Соглашение могут вноситься только письменным документом, подписанным обеими сторонами. Если какое-то положение настоящего Соглашения будет признано компетентным судом противоречащим закону, такое положение применяется в максимально разрешенной степени, а остальные положения продолжают действовать в полную силу.

#### **ДОПОЛНИТЕЛЬНЫЕ ПОЛОЖЕНИЯ, ПРИМЕНЯЕМЫЕ К ПРОГРАММНОМУ ОБЕСПЕЧЕНИЮ И УСЛУГАМ ТРЕТЬИХ СТОРОН**

Программное обеспечение, поставляемое в соответствии с настоящим Соглашением лицензиарами или поставщиками Acer («Программное обеспечение третьих сторон»), предоставляется вам исключительно для вашего персонального некоммерческого пользования. Вы не вправе использовать Программное обеспечение третьих сторон каким-либо способом, который мог бы причинить вред услугам, предоставляемым лицензиарами или поставщиками Acer в соответствии с настоящим Соглашением («Услуги третьих сторон»), вывести их из строя, вызвать их перегрузку или ограничить их предоставление. Вы также не вправе использовать Программное обеспечение третьих сторон каким-либо способом, который мог бы помешать другим лицам пользоваться Услугами третьих сторон либо услугами и продуктами сторонних лицензиаров лицензиаров или поставщиков Acer. Использование вами Программного обеспечения третьих сторон и Услуг третьих сторон также подчинено дополнительным условиям и правилам, с которыми можно ознакомиться на нашем всемирном веб-сайте по адресу.

**Замечание:** Исходная версия настоящего лицензионного соглашения с конечным пользователем написана на английском языке. В случае расхождений между исходной версией и ее переводом на другой язык преобладающую силу будут иметь англоязычные положения и условия. Авторские права 2002-2010

#### 

#### Правила в отношении персональных данных

В ходе регистрации вас попросят сообщить компании Acer некоторые сведения о себе. Ознакомьтесь с Правилами Acer в отношении персональных данных на международном веб-сайте **http://www.acer.com** или на веб-сайте Acer вашей страны.

Логотипы XT9 и XT9 являются зарегистрированными товарными знаками компании Nuance Communications, Inc. или ее дочерних компаний в США и других странах.

## **Содержание**

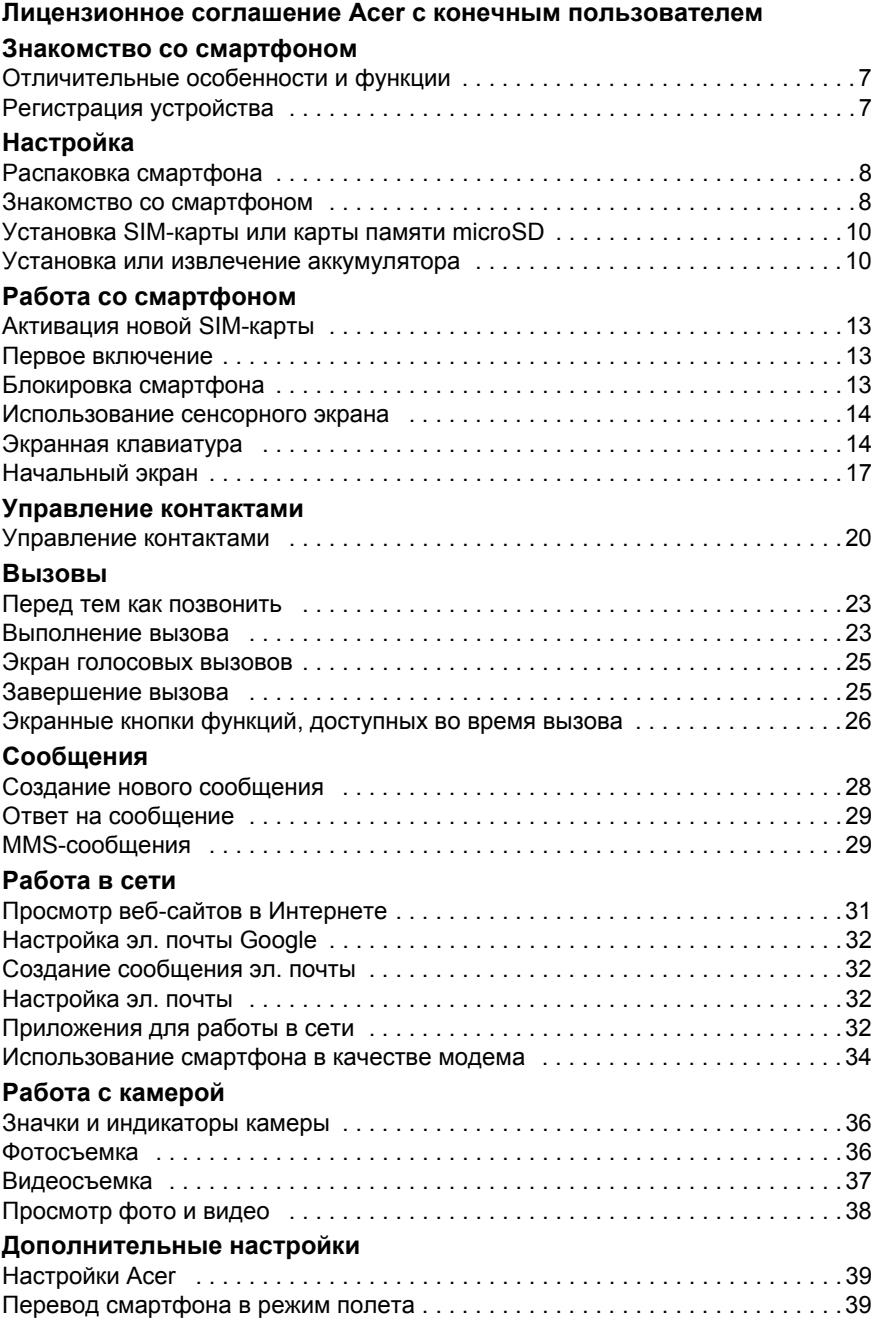

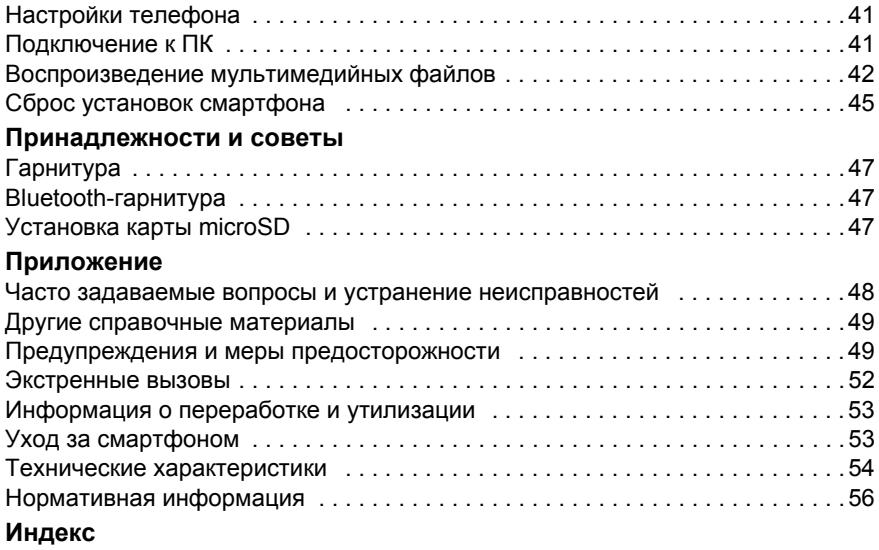

## <span id="page-8-1"></span><span id="page-8-0"></span>Отличительные особенности и функции

Ваш новый смартфон обеспечивает передовые и вместе с тем легкие в использовании функции для работы с мультимединыйми файлами и широкие возможности для развлечений. Вы можете:

- Получать и отправлять эл. почту, находясь в дороге.
- С высокой скоростью подключаться к Интернету через сети HSDPA (7,2 Мбит/с), HSUPA (2 Мбит/с) или Wi-Fi.
- Поддерживать связь с друзьями, используя программу Контакты и программы общения в социальных сетях.

### <span id="page-8-2"></span>Регистрация устройства

При первом использовании устройства советуем сразу его зарегистрировать. Тогда вы сможете воспользоваться различными преимуществами, такими как:

- Более быстрая помощь от наших квалифицированных специалистов
- Членство в сообществе Acer: получение уведомлений о специальных предложениях и участие в опросах клиентов
- Получение новостных рассылок от компании Acer

Спешите зарегистрироваться, так как вас ждет много других льготных предложений!

### Порядок регистрации

Для регистрации своего устройства Acer зайдите на веб-сайт **mobile.acer.com**. Нажмите **Регистрация продукта** и выполните несложные указания. Зарегистрироваться можно также прямо со смартфона, нажав значок **Регистрация в Acer**.

После того, как мы зарегистрируем ваше устройство, вы получите подтверждение по эл. почте с важной информацией, которую нужно будет сохранить для использования в будущем.

### <span id="page-9-1"></span><span id="page-9-0"></span>Распаковка смартфона

Новый смартфон поставляется в защитной коробке. Аккуратно вскройте коробку и извлеките содержимое. Если отсутствует или поврежден хотя бы один из перечисленных ниже компонентов, то немедленно обратитесь к продавцу:

- Смартфон [Acer beTouch E400 Smartphone](#page-1-1)
- Аккумулятор
- Краткое руководство
- Прилагаемый компакт-диск
- USB-кабель
- Адаптер перем. тока
- Гарнитура

### <span id="page-9-2"></span>Знакомство со смартфоном

### Внешний вид

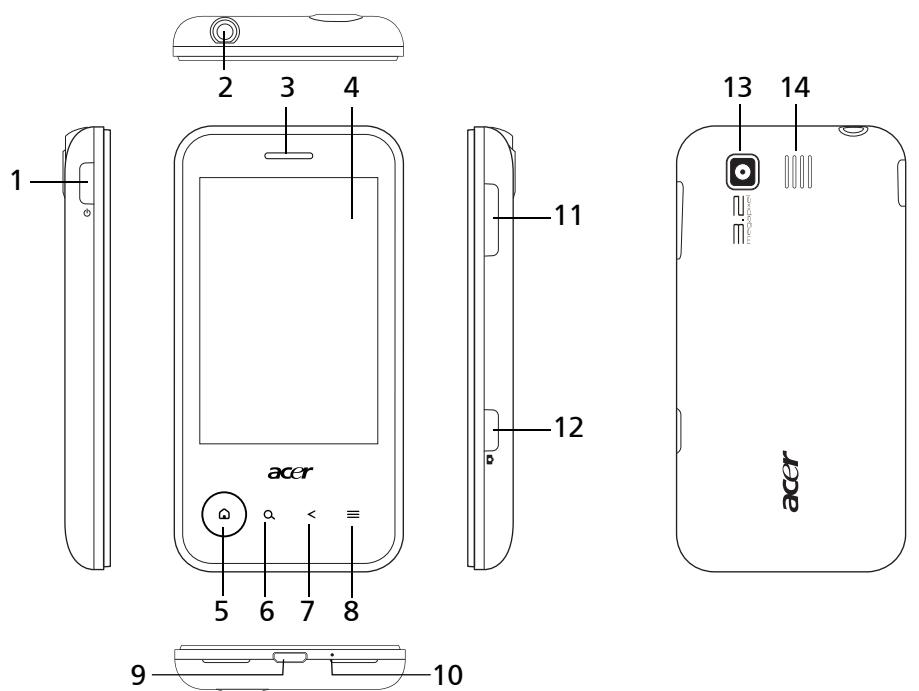

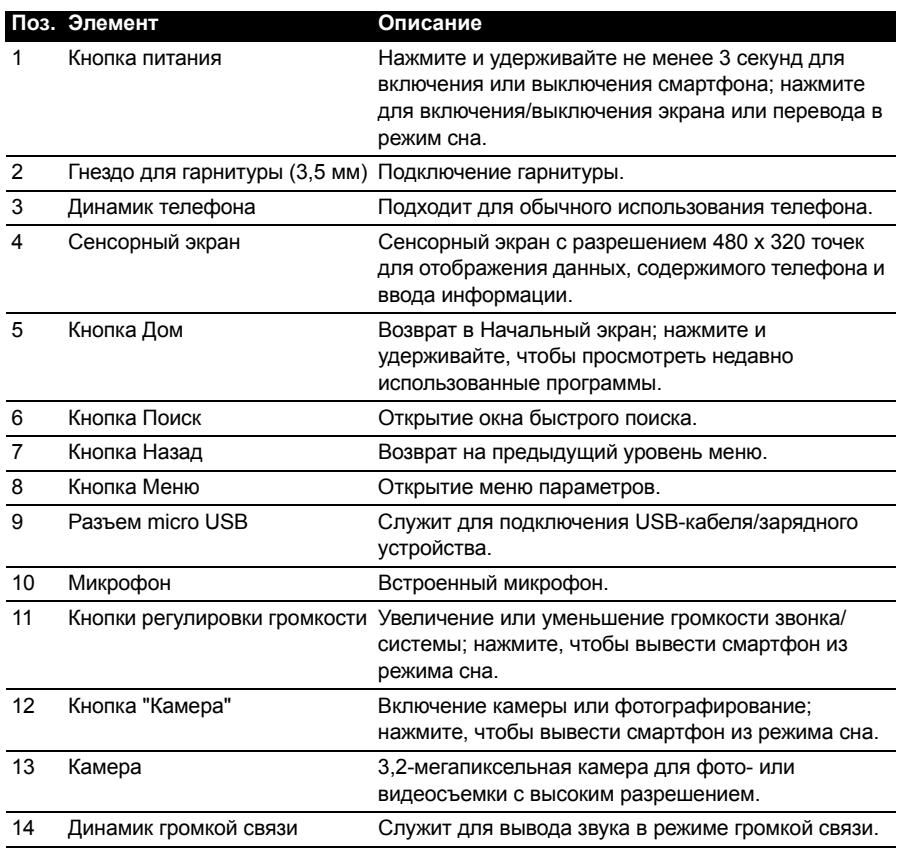

### <span id="page-10-0"></span>Кольцо вокруг кнопки Дом

 $(\circ)$ 

Кнопка Дом окружена цветным кольцом, отображающим состояние питания и уведомления.

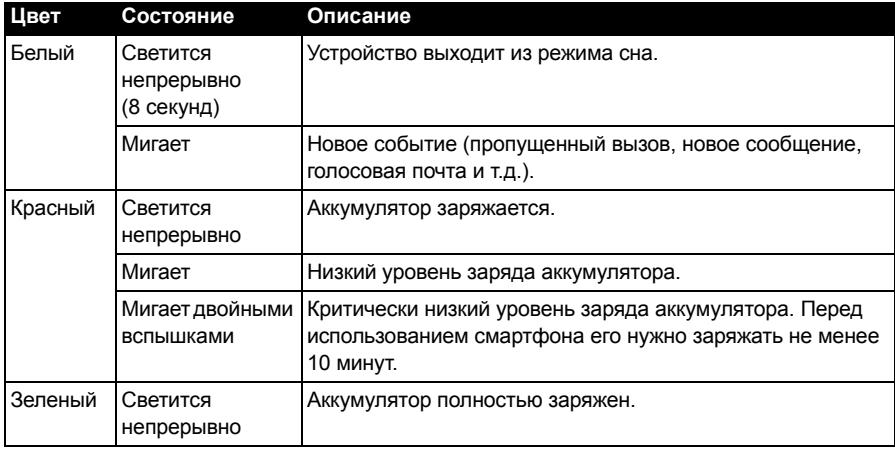

### <span id="page-11-3"></span><span id="page-11-0"></span>Установка SIM-карты или карты памяти microSD

Для использования всех телефонных функций смартфона в него нужно вставить SIM-карту и карту microSD. Держатели этих карт расположены в нижней части отсека аккумулятора.

- 1. Выключите смартфон, нажав и удерживая кнопку питания.
- 2. Откройте крышку и извлеките аккумулятор, как описано в разделе **"[Извлечение](#page-12-0) [аккумулятора](#page-12-0)" на стр. 11**.
- 3. Вставьте SIM-карту или карту microSD, как показано.
- 4. Установите на место аккумулятор и крышку отсека аккумулятора.

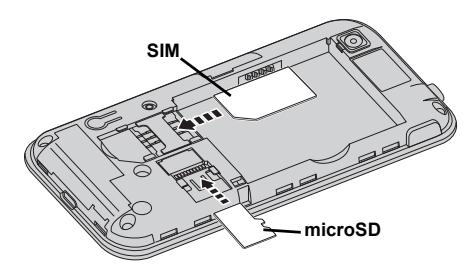

**Примечание:** Карту microSD нужно полностью вставить в ее гнездо.

**Внимание! Перед установкой или извлечением SIM-карты или карты microSD нужно выключить смартфон и извлечь аккумулятор. Если не извлечь аккумулятор, то можно повредить карту или смартфон.**

### <span id="page-11-1"></span>Установка или извлечение аккумулятора

Для питания смартфона используется съемный аккумулятор. Он упакован отдельно от смартфона, и перед использованием смартфона аккумулятор нужно вставить и зарядить.

### <span id="page-11-2"></span>Установка аккумулятора

Подцепите ногтем крышку отсека аккумулятора. Отсоедините крышку от корпуса и поднимите ее.

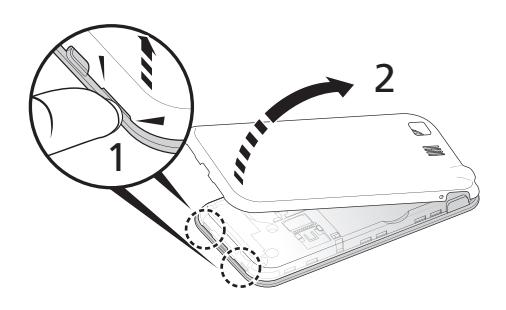

Вставьте аккумулятор в отсек аккумулятора, совместив контакты аккумулятора с контактами в отсеке.

Вставьте язычки в нижней части крышки отсека аккумулятора в пазы на корпусе смартфона. Осторожно нажимайте нижнюю часть крышки, пока защелки по краям крышки не встанут со щелчком на место.

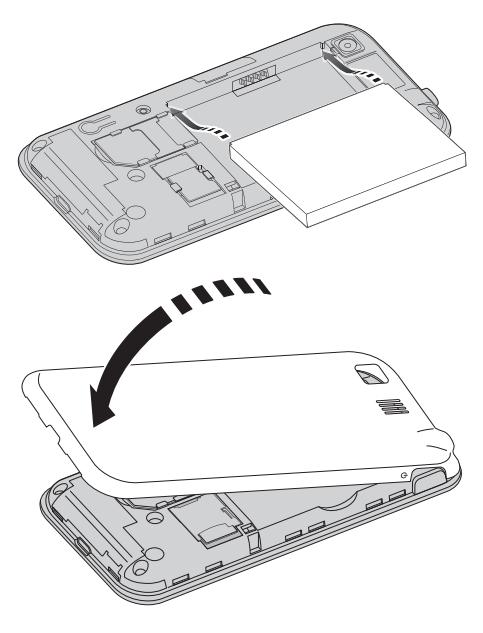

#### <u>. . . . . . . . .</u> **ВНИМАНИЕ! ИСПОЛЬЗОВАНИЕ АККУМУЛЯТОРА НЕВЕРНОГО ТИПА ДЛЯ ЗАМЕНЫ МОЖЕТ ПРИВЕСТИ К ВЗРЫВУ. ВЫБРАСЫВАЙТЕ ОТСЛУЖИВШИЕ АККУМУЛЯТОРЫ В СООТВЕТСТВИИ С ИНСТРУКЦИЯМИ.**

### <span id="page-12-1"></span>Зарядка аккумулятора

Перед первым использованием смартфона его аккумулятор нужно заряжать в течение 8 часов. После этого вы сможете при необходимости подзаряжать аккумулятор.

Подсоедините шнур адаптера перем. тока к разъему micro USB смартфона.

#### <span id="page-12-0"></span>Извлечение аккумулятора

Откройте отсек аккумулятора, как показано на рисунке в разделе **"Установка [аккумулятора](#page-11-2)" на стр. [10](#page-11-2)**. Извлеките аккумулятор из отсека, подцепив за защелку в верхней части аккумулятора.

Установите на место крышку отсека, как описано выше.

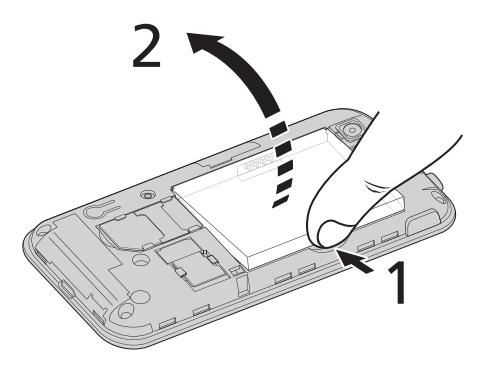

### Блокировка SIM-карты

Смартфон может поставляться с блокировкой SIM-карты, т.е. вы сможете использовать только SIM-карту, предоставленную вам оператором связи.

Для снятия блокировки SIM-карты обратитесь к оператору связи.

## <span id="page-14-1"></span><span id="page-14-0"></span>Активация новой SIM-карты

При первом использовании SIM-карты может потребоваться ее активация. Уточните порядок активации у своего оператора связи.

### Ввод PIN-кода

При первой установке SIM-карты может потребоваться ввод PIN-кода с экранной цифровой клавиатуры.

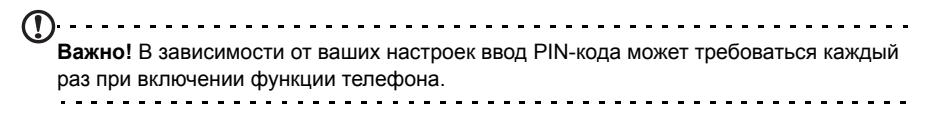

### <span id="page-14-4"></span><span id="page-14-2"></span>Первое включение

Чтобы в первый раз включить смартфон, нажмите и удерживайте кнопку питания, пока не загорится экран. После этого вам будет предложено настроить некоторые параметры, чтобы начать работу со смартфоном.

Чтобы начать, нажмите и выберите свой язык, затем на следующем экране нажмите зеленый значок робота-андроида. Следуйте дальнейшим инструкциям, отображаемым на экране.

### Создание и использование учетной записи Google

При наличии доступа к Интернету смартфон позволяет синхронизировать информацию с учетной записью Google.

Во время настройки можно создать или указать учетную запись, которая будет использоваться для синхронизации списка контактов, эл. почты, календаря и других данных. Если у вас еще нет доступа к Интернету или вы не хотите использовать эту функцию, то нажмите "Пропустить".

### <span id="page-14-3"></span>Блокировка смартфона

Если не собираетесь использовать смартфон некоторое время, то кратковременно нажмите кнопку питания, чтобы заблокировать доступ. Это позволит сэкономить заряд аккумулятора и гарантирует, что смартфон не сработает от случайного нажатия кнопок. Смартфон блокируется автоматически, если он не используется в течение двух минут. Чтобы изменить длительность этой задержки, нажмите **Меню** > **Настройки** > **Звук и дисплей** > **Время отключения экрана**.

<span id="page-14-5"></span>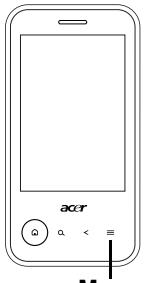

**Меню**

### Вывод смартфона из режима сна

Если экран выключен и смартфон не реагирует на нажатия кнопок на экране или на передней панели, это значит, что смартфон заблокирован и находится в режиме сна.

Чтобы вывести смартфон из режима сна, нажмите любую кнопку сбоку устройства (например, кнопку питания, громкости или камеры). В смартфоне откроется экран блокировки; перетащите значок замка направо, чтобы открыть Начальный экран.

Для дополнительной защиты можно установить графический ключ разблокировки - набор точек, которые нужно нажать в определенном порядке, чтобы получить доступ к телефону. Откройте вкладку Программы или нажмите **Меню Настройки** > **Местоположение и безопасность** > **Установить графический ключ разблокировки**.

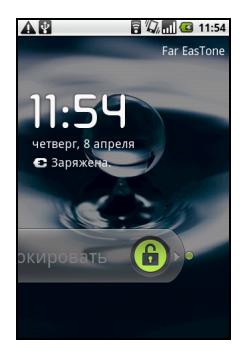

### <span id="page-15-0"></span>Использование сенсорного экрана

Для выбора элементов и ввода информации в смартфоне используется сенсорный экран. Нажимайте экран пальцем.

**Нажатие**: для открытия элементов и выбора параметров нажмите экран один раз.

**Перетаскивание**: для выделения текста и изображений проводите палец по экрану, не отпуская.

**Нажатие и удержание**: нажмите и удерживайте элемент, чтобы просмотреть список доступных для него действий. В открывшемся контекстном меню выберите подходящее действие.

<span id="page-15-2"></span>**Прокрутка**: для прокрутки вверх или вниз по экрану проводите пальцем по экрану в нужном направлении.

### <span id="page-15-1"></span>Экранная клавиатура

При нажатии текстового окна для ввода текста появляется экранная клавиатура. Для ввода текста нажимайте клавиши. Если вам нужна более крупная клавиатура, то поверните смартфон на 90 градусов влево, чтобы использовать горизонтальную ориентацию.

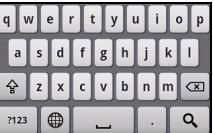

Раскладка клавиатуры немного изменяется в зависимости от приложения и информации, которую нужно ввести.

### Изменение способа ввода текста

Чтобы изменить способ ввода, нажмите и удерживайте текстовое окно, затем выберите **Способ ввода**. В результате откроется меню со списком способов ввода текста, доступных в телефоне. Выберите подходящий способ ввода. Обычно доступно два способа: **Ввод текста XT9** и **Клавиатура Android**.

В некоторых странах может быть доступен третий способ - **Способ ввода Penpower**.

### Предиктивный ввод текста

Способы "Ввод текста XT9" и "Клавиатура Android" обеспечивают предиктивный (с предугадыванием) ввод текста с клавиатуры. При вводе букв слова над клавиатурой будет отображаться список подходящих слов, соответствующих нажатым буквам. Этот список будет сужаться по мере нажатия букв. Если будет показано нужное слово, то нажмите его, чтобы вставить в текст.

### Ввод текста XT9

Клавиатура в режиме ввода текста XT9 обеспечивает различные функции, помогающие правильно вводить текст.

Нажмите кнопку **?123**, чтобы открыть цифры и специальные символы, а затем нажмите клавишу **Alt**, чтобы показать дополнительные символы. Нажмите и

удерживайте клавишу, чтобы выбрать альтернативные символы, например диакритические знаки.

Состав дополнительных клавиш изменяется в зависимости от типа вводимого текста. Например, может появляться клавиша для добавления значка настроения ("смайлика") в SMS. Как для других клавиш, нажмите и удерживайте клавишу для использования дополнительных вариантов.

Также есть клавиша для изменения языка словаря и клавиатуры.

 $\bigoplus$ Нажмите и удерживайте клавишу **?123**, затем выберите **Параметры ввода текста XT9**, либо на Начальном экране нажмите **Меню** > **Настройки** > **Язык и клавиатура** > **Ввод текста XT9**, чтобы включить или отключить следующие параметры:

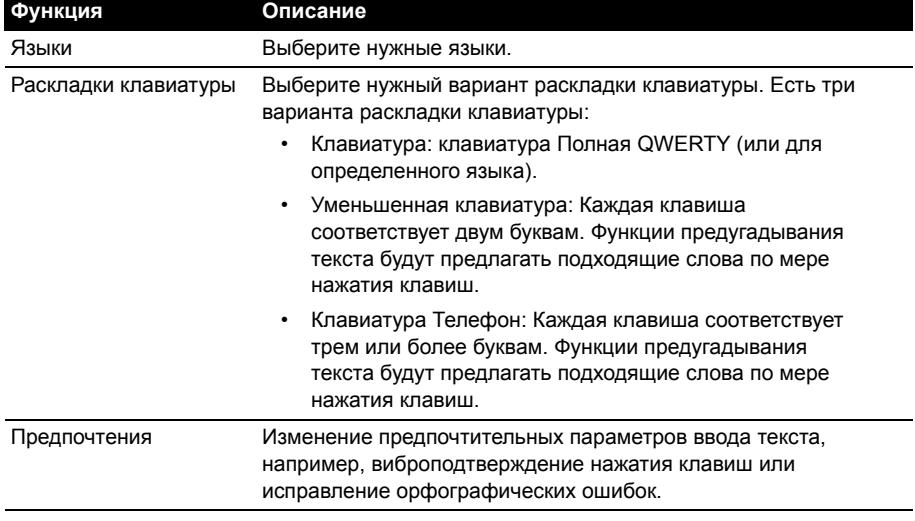

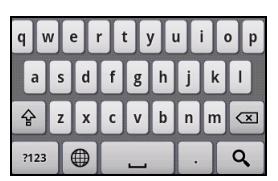

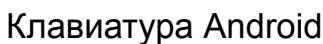

У стандартной клавиатуры Android есть разные функции, помогающие правильно вводить текст.

Нажмите кнопку **?123**, чтобы открыть цифры и специальные символы, а затем нажмите клавишу **Alt**, чтобы показать дополнительные символы. Нажмите и удерживайте клавишу, чтобы выбрать альтернативные символы, например диакритические знаки.

Состав дополнительных клавиш изменяется в зависимости от типа вводимого текста. Например, может появляться клавиша для добавления значка настроения ("смайлика") в сообщении. Как для других клавиш, нажмите и удерживайте клавишу для использования дополнительных вариантов.

 $\overline{a}$ w  $\epsilon$ 

 $\overline{a}$  $\mathsf{s}$  $\mathbf d$ 

♤

画 ?123

 $\overline{z}$ 

 $\mathbf{g}$ 

 $\mathbf b$ 

 $\overline{n}$ m

ō

Нажмите и удерживайте клавишу **?123**, затем выберите **Параметры клавиатуры Android**, либо на Начальном экране нажмите **Меню** > **Настройки** > **Язык и клавиатура** > **Клавиатура Android**, чтобы включить или отключить следующие параметры:

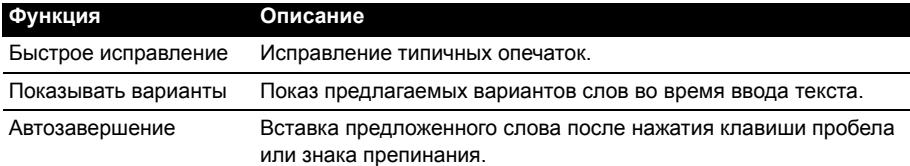

### Способ ввода Penpower

*Этот способ доступен только в некоторых странах.*

Способ ввода Penpower позволяет рисовать буквы и символы на экране, по одному за раз.

Символ нужно рисовать в прямоугольнике, который появляется на экране. После короткой задержки под областью ввода предлагается выбор символов. Нажмите символ, чтобы вставить его в текст.

Чтобы предлагались только знаки из алфавита, рисуйте буквы в прямоугольнике **Abc**, или в прямоугольнике 12#, чтобы предлагались цифры или

текстовые символы.

Нажмите обведенный кругом треугольник, чтобы развернуть область ввода на весь экран. Нажмите клавиши **Abc** или **12#**, чтобы показать клавиатуру.

Чтобы открыть настройки ввода текста, нажмите и удерживайте значок настройки и выберите **Настройки способа ввода**, либо на Начальном экране нажмите **Меню** > **Настройки** > **Язык и клавиатура** > **Способ ввода Penpower**.

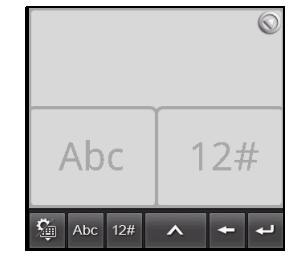

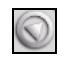

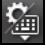

### <span id="page-18-0"></span>Начальный экран

После начальной загрузки смартфона откроется Начальный экран. Этот экран позволяет быстро вызывать многие часто используемые функции смартфона нажатием соответствующих значков.

На Начальном экране изначально есть полезные значки и виджеты. Наверху экрана расположен виджет Поиск, а посередине экрана - набор значков.

Внизу экрана находится вкладка **Программы**, на которой показаны все установленные вами программы. Перетащите вкладку вверх по экрану или нажмите вкладку, чтобы открыть меню "Программы". Чтобы

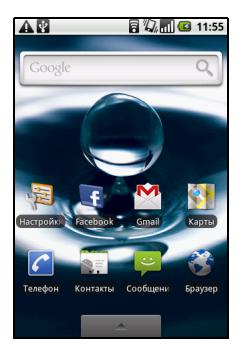

открыть приложение, нажмите соответствующий ему значок.

#### Многозадачность

Одновременно можно запускать несколько приложений. Чтобы запустить новое приложение, нажмите кнопку **Домой**, чтобы вернуться на Начальный экран, затем запустите новое приложение.

Чтобы просмотреть запущенные приложения, нажмите и удерживайте кнопку **Домой**. Затем, чтобы переключиться на нужное приложение, нажмите его значок.

ርያ **Совет:** Чтобы продлить время работы от аккумулятора, закройте приложение, с которым закончили работу. Для этого нажмите кнопку **Меню** и выберите **Выход** (при наличии).

### Расширенный Начальный экран

Начальный экран выходит за левую и правую границы физического экрана и предоставляет дополнительное место для добавления значков, виджетов или функций. Для просмотра расширенного Начального экрана проводите пальцем влево или вправо по экрану. Всего есть пять страниц: еще две слева и две справа. Порядок изменения или добавления виджетов на любом из экранов см. в разделе **"Настройка [Начального](#page-19-0) экрана" на стр. 18**.

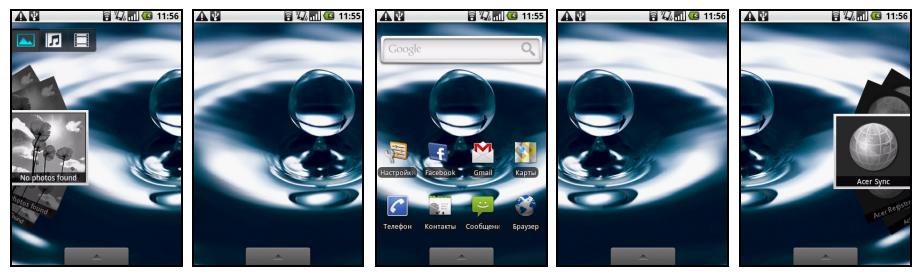

### Область уведомлений

Область уведомлений расположена вверху экрана.

植业  $\bigcirc$  11:05

На ней отображаются разные значки, уведомляющие о состоянии телефона. С левой стороны области уведомлений отображаются значки событий, уведомляющие о новом событии (например, о поступлении нового сообщения). Значки справа отображают состояние подключений и уровень заряда аккумулятора. Для просмотра дополнительных сведений о новых событиях перетащите **Область уведомлений** вниз по экрану.

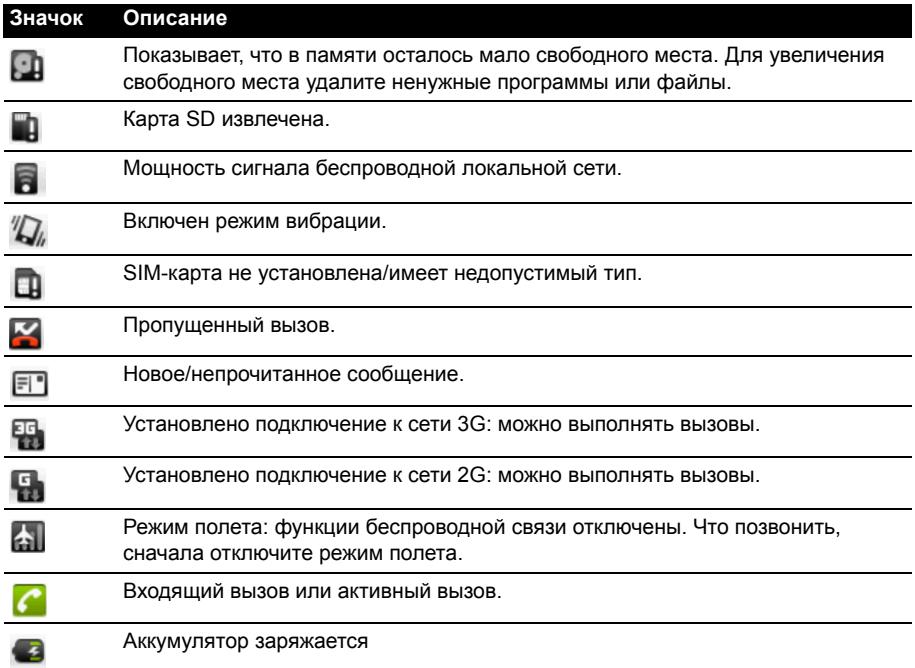

### <span id="page-19-0"></span>Настройка Начального экрана

Начальный экран можно настроить в соответствии с вашими индивидуальными предпочтениями, добавив или удалив значки, ярлыки или виджеты либо изменив фоновый рисунок.

#### Добавление и удаление значков

На Начальный экран можно вывести значки установленных программ. На вкладке Программы нажмите и удерживайте значок, чтобы скопировать его на Начальный экран. Чтобы удалить значок с Начального экрана, нажмите значок и, не отпуская, перетащите в корзину внизу Начального экрана.

### Добавление и удаление ярлыков и виджетов

Чтобы добавить ярлыки или виджеты, либо нажмите и удерживайте в любом месте на Начальном экране, либо нажмите **Меню** > **Добавить**, чтобы открыть меню **Добавить на Начальный**.

#### Ярлыки

Нажмите **Ярлыки**, чтобы открыть список ссылок быстрого доступа к приложениям и настройкам, которые можно добавить на Начальный экран.

#### Виджеты

Нажмите **Виджеты**, чтобы открыть список мини-приложений, которые можно добавить на Начальный экран. Виджеты показывают полезную информацию и обеспечивают простое управление в некоторых приложениях.

#### Папки

На Начальный экран можно также добавлять папки. В смартфоне есть несколько изначально настроенных папок, но можно также добавить **Новую папку**. Она будет помещена на Начальный экран под именем "Папка". Чтобы изменить имя папки, нажмите ее, чтобы открыть, затем нажмите и удерживайте строку имени вверху окна папки. Откроется диалоговое окно, в котором можно изменить имя папки.

Удаление элемента с Начального экрана

Чтобы удалить ярлык, виджет или папку, нажмите и удерживайте элемент, чтобы выделить его, затем перетащите его в корзину внизу экрана.

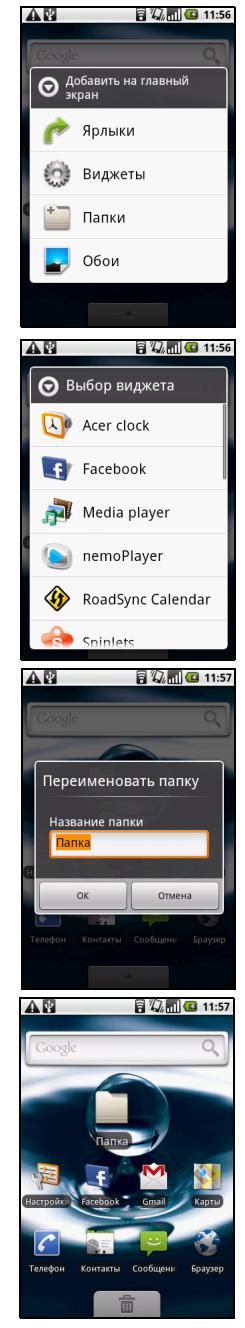

## <span id="page-21-0"></span>**Управление контактами**

### <span id="page-21-1"></span>Управление контактами

В смартфоне есть адресная книга, позволяющая сохранять контакты либо во внутреннюю память, либо на SIM-карту.

Чтобы просмотреть список контактов, на Начальном экране нажмите **Контакты** или в программе "кнопки" откройте вкладку **Контакты**.

Если в телефоне нет сохраненных телефонных номеров, то можно импортировать контакты вашей учетной записи Google, добавить новые контакты или импортировать контакты с SIM-карты. Нажмите кнопку **Меню**, чтобы открыть меню.

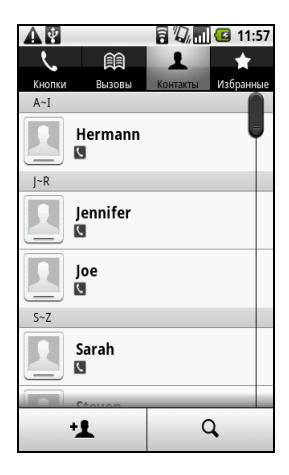

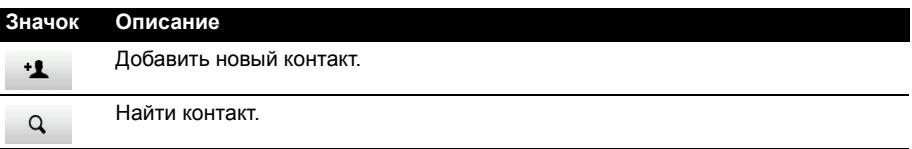

### <span id="page-21-2"></span>Добавление контакта

Чтобы добавить новый контакт, нажмите **Добавить контакт**. Система предложит создать контакт на SIM-карте, в телефоне или на сайте Google.

Для создаваемого контакта нужно будет ввести следующие сведения:

- Имя и фамилия.
- Номера телефонов.
- Адреса эл. почты.
- Адреса программ чата (IM).
- Почтовые адреса.
- Названия организаций.

Чтобы контакту присвоить изображение, нажмите силуэт и выберите подходящее изображение из галереи изображений в смартфоне (в ответ на запрос выберите **Галерея**). Можно также сделать новый снимок: нажмите **Галерея** и затем значок камеры в углу экрана.

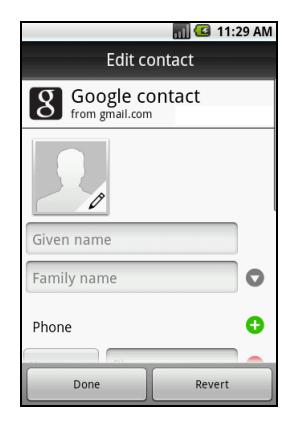

**Совет:** Настройте номер телефона в соответствии с типом сети, так как от этого могут зависеть некоторые функции. Дело в том, что некоторые приложения распознают только мобильные номера, так как требуют подключение к сети мобильной связи. **Совет:** Можно также создать контакт, используя набранный номер или номер позвонившего вам человека (см. раздел **"[Сохранение](#page-25-0) набранного номера в списке [контактов](#page-25-0)" на стр. 24**).

### Открытие контакта

Чтобы просмотреть информацию, сохраненную для контакта, нажмите имя контакта. Затем нажмите звездочку рядом с именем контакта, чтобы внести этот контакт в список избранных.

### Избранные

Для быстрого открытия нужных контактов их можно добавить на вкладку Избранные. Сначала откройте контакт, затем нажмите звездочку рядом с именем этого контакта. Откройте вкладку **Избранные**, чтобы просмотреть избранные контакты.

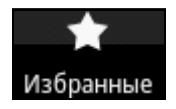

### Изменение сведений о контакте

Сначала откройте контакт, сведения о котором хотите изменить, затем нажмите **Меню** и выберите **Изменить контакт**, чтобы добавить или изменить сведения. Нажмите зеленый значок "плюс", чтобы добавить запись, затем введите сведения в новое текстовое окно. Можно ввести несколько записей в каждой категории, например, несколько номеров телефонов или адресов.

Нажмите **Меню**, затем **Параметры**, чтобы установить специальные настройки для смартфона:

- Привязка контакта к одной или нескольким группам:
- Установка мелодии звонка для вызовов от данного контакта;
- Пересылка всех вызовов от данного контакта сразу на вашу голосовую почту.

Нажмите **Готово**, чтобы сохранить изменения, или **Отмена**, чтобы отменить их.

#### Изменение сведений о контакте в компьютере

Если вы синхронизировали контакты с учетной записью Google, то открывать список контактов и вносить изменения в него можно с компьютера. В компьютере откройте веб-браузер и перейдите на сайт **mail.google.com**. Войдите в свою учетную запись и нажмите **Контакты**. Выберите и измените

контакты в списке; при следующей синхронизации смартфона с компьютером эти изменения будут применены также списку контактов в смартфоне.

 $\mathcal{D}$ 

**Внимание! Перед внесением любых изменений сделайте резервную копию контактов. Это можно сделать на вкладке Контакты: нажмите Меню и выберите Импортировать/Экспортировать. Затем список контактов можно будет экспортировать на карту SD в смартфоне.** <span id="page-24-0"></span>В этой главе описываются порядок выполнения телефонных вызовов и различные возможности, доступные во время вызова.

### <span id="page-24-1"></span>Перед тем как позвонить

Прежде чем звонить, проверьте, включена ли функция телефона. Проверить состояние телефона можно по значку справа в области уведомлений.

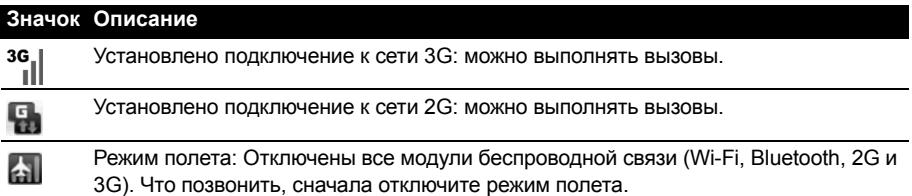

### <span id="page-24-2"></span>Выполнение вызова

- 1. На Начальном экране нажмите **Кнопки** или откройте программу **Кнопки** из меню программ, чтобы открыть экранную цифровую клавиатуру.
- 2. Введите номер вызываемого абонента.
- 3. Чтобы позвонить, нажмите ...
- 4. Чтобы завершить вызов, нажмите При необходимости сначала нажмите любую кнопку, чтобы активировать экран.

### <span id="page-24-3"></span>Набор международного номера

При наборе международных номеров не нужно вводить международный префикс прямого набора (00 и т.д.) перед кодом страны. Нажмите и удерживайте кнопку **0+** на экранная цифровая клавиатура, пока на экране не появится символ **+**.

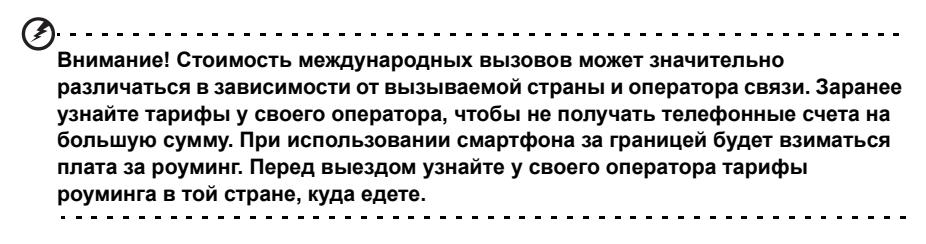

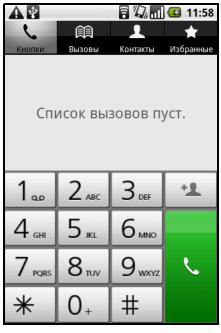

### Интеллектуальный поиск

Функция "Интеллектуальный поиск" позволяет быстро находить нужный контакт при помощи клавиатуры телефона. По мере ввода цифр номера (если он уже записан) эта функция будет искать подходящие контакты и показывать их в списке над клавиатурой. Кроме того, можно вводить не номер телефона, и имя контакта, нажимая соответствующие кнопки с буквами (2 для букв 'а', 'б', 'в' или 'к'; 5 для букв 'м', 'н' или 'о' и т.п.). Если комбинация букв совпадет с именем контакта, то он будет показан.

<span id="page-25-1"></span>Когда будет показан нужный контакт, нажмите зеленый значок вызова рядом с именем контакта, чтобы позвонить ему.

### Набор номера из Журнала вызовов

Чтобы просмотреть Журнал вызовов, откройте вкладку **Вызовы**. На ней показаны недавние принятые, набранные и пропущенные вызовы.

Чтобы позвонить по любому номеру из журнала вызовов, выберите номер и нажмите . Можно также нажать и удерживать номер, чтобы открыть меню и в нем выбрать другие варианты: **Позвонить <по номеру>**; **Просмотреть контакт**; **Изменить номер перед вызовом**; **Отправить SMS**; **Добавить в контакты** или **Удалить из журнала вызовов**.

### <span id="page-25-0"></span>Сохранение набранного номера в списке контактов

Набранный номер можно сохранить в списке контактов для использования в будущем.

- 1. Чтобы просмотреть список контактов, в программе Телефон откройте вкладку **Контакты** или на Начальном экране нажмите **Контакты**.
- 2. На вкладке **Вызовы** выберите номер и нажмите **Добавить в контакты**.
- <span id="page-25-2"></span>3. Нажмите **Создать новый контакт** и выберите способ завершения действия. См. раздел **"[Добавление](#page-21-2) контакта" на стр. 20**.

#### Как позвонить одному из контактов

- 1. Чтобы просмотреть список контактов, в программе Телефон откройте вкладку **Контакты** или на Начальном экране нажмите **Контакты**.
- 2. Нажмите контакт. Откроется диалоговое окно с предложением либо позвонить контакту, либо отправить ему сообщение.

### Быстрый набор

Контакту можно присвоить кнопку быстрого набора на клавиатуре телефона. Откройте вкладку **Кнопки**, затем нажмите и удерживайте любую цифру с 2 по 9 (кнопка 1 зарезервирована для голосовой почты).

Нажмите **OK** и затем выберите нужный контакт из списка. Если в карточке контакта записано несколько телефонных номеров, то выберите номер, который будет использовать.

Если контакту присвоена кнопка быстрого вызова, то в качестве напоминания будет показано его небольшое изображение. Нажмите и удерживайте эту кнопку быстрого набора, чтобы позвонить контакту.

Если захотите удалить или изменить номер быстрого набора, то нажмите **Меню** и выберите **Быстрый набор**. Нажмите запись, чтобы удалить или изменить присвоенный номер телефона.

#### <span id="page-26-4"></span>Ответ на вызов или его отклонение

Когда поступит входящий вызов, на экране будет показан номер вызывающего абонента или имя контакта. Чтобы принять или отклонить вызов, протащите соответствующую кнопку по экрану.

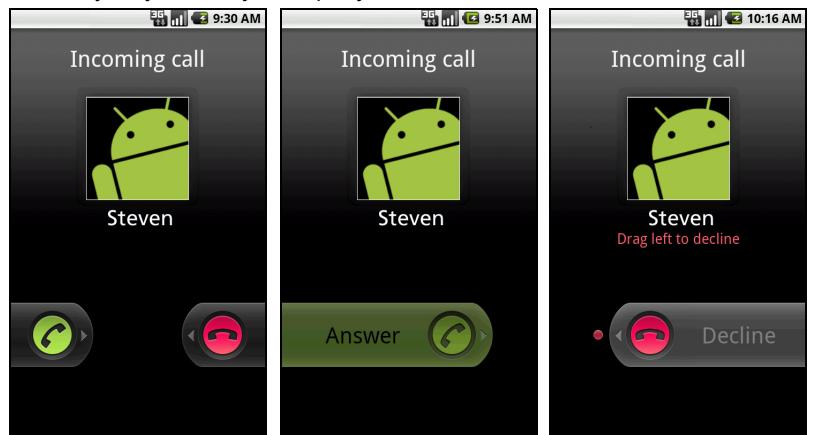

### <span id="page-26-2"></span><span id="page-26-0"></span>Экран голосовых вызовов

После набора номера откроется экран голосового вызова, в котором будут показаны номер/контакт, которому вы звоните, длительность вызова и функции, доступные во время вызова (Bluetooth, Откл. звук и Динамик).

### <span id="page-26-3"></span><span id="page-26-1"></span>Завершение вызова

Чтобы завершить вызов, нажмите **. При необходимости** сначала нажмите любую кнопку, чтобы активировать экран.

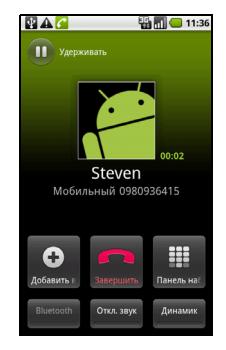

### <span id="page-27-2"></span><span id="page-27-0"></span>Экранные кнопки функций, доступных во время вызова

### <span id="page-27-1"></span>Режим громкой связи

Функция громкой связи позволяет вести разговоры, не держа смартфон в руке. Эта функция особенно полезна, когда нужно одновременно делать несколько дел.

Чтобы включить режим громкой связи, нажмите **Динамик**. Чтобы отключить режим громкой связи, снова нажмите **Динамик**.

### Отключение микрофона во время разговора

**WHICH 11:36 NO. 4** 

₩

G)

Œ

Чтобы во время разговора отключить микрофон, в экране голосовых вызовов нажмите **Откл. звук**. Чтобы снова включить микрофон, нажмите **Откл. звук** еще раз.

### <span id="page-27-3"></span>Конференц-связь

WAC

П Удерживат

Steven

Мобильный 0980936415

Если ведется разговор с одним абонентом, а другой вызов поставлен на удержание, то оба вызова можно объединить в конференцию.

Соединившись с первым участником, нажмите **Добавить вызов**, чтобы добавить второй вызов. Нажмите **Объединить вызовы**, чтобы начать конференцию.

卑本の

**II** y<sub>Aep</sub>

Œ

Конференц-вызов

**MEDICI11:45 MAG** 

⊞

Steven

₩

Jennifer

**Мобильный 0937096178** 

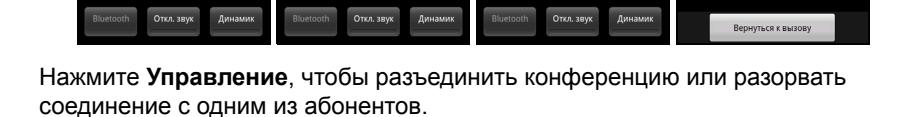

ᆴ

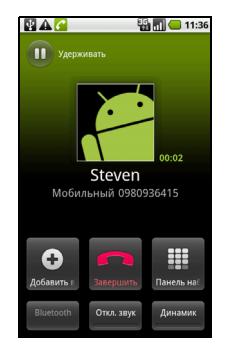

**THE 11:46** 

### Просмотр пропущенных вызовов

На пропущенные вызовы указывает светящееся кольцо вокруг кнопки Дом и значок в области уведомлений.

Пропущенные вызовы можно быстро просмотреть в области уведомлений.

- 1. Чтобы показать сведения о пропущенных вызовах, откройте список уведомлений, перетащив вниз область уведомлений.
- 2. Выберите вызов из списка и нажмите **Обратный вызов** или **Позвонить контакту**, чтобы позвонить абоненту, вызов которого вы пропустили.

Номера телефонов из Журнала вызовов можно сохранять в список Контакты. Дополнительные сведения см. в разделе **"[Добавление](#page-21-2) контакта" на стр. 20**. <span id="page-29-0"></span>В этой главе описывается настройка и использование функций обмена сообщениями SMS и MMS.

Доступ к сообщениям SMS и MMS выполняется в программе Сообщения. Программа Сообщения автоматически группирует полученные и отправленные сообщения в виде веток.

Чтобы открыть программу Сообщения, на Hачальном экране нажмите **Сообщения**.

### <span id="page-29-1"></span>Создание нового сообщения

В телефоне можно создавать сообщения SMS или MMS.

Чтобы создать новое сообщение, нажмите **Новое сообщение**.

В поле **Кому** введите номер телефона или имя получателя. Под текстовым полем в раскрывающемся списке будут показаны подходящие контакты. Чтобы выбрать подходящий контакт, нажмите его имя.

Указав получателя, введите свое сообщение в текстовом окне **Введите текст**.

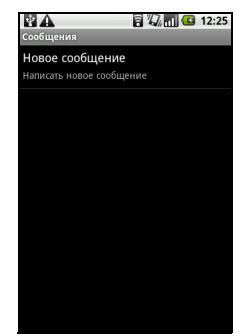

--------------**Примечание:** Обычно длина SMS-сообщения ограничена 160 знаками. Если в сообщении больше 160 знаков, то оно будет отправлено как несколько сцепленных сообщений. Большинство телефонов, кроме некоторых старых моделей, автоматически соединяют сцепленные сообщения, чтобы получатель увидел одно длинное сообщение.

Нажмите кнопку **Меню**, чтобы посмотреть функции, доступные при создании нового сообщения. Эти функции меняются в зависимости от состояния сообщения.

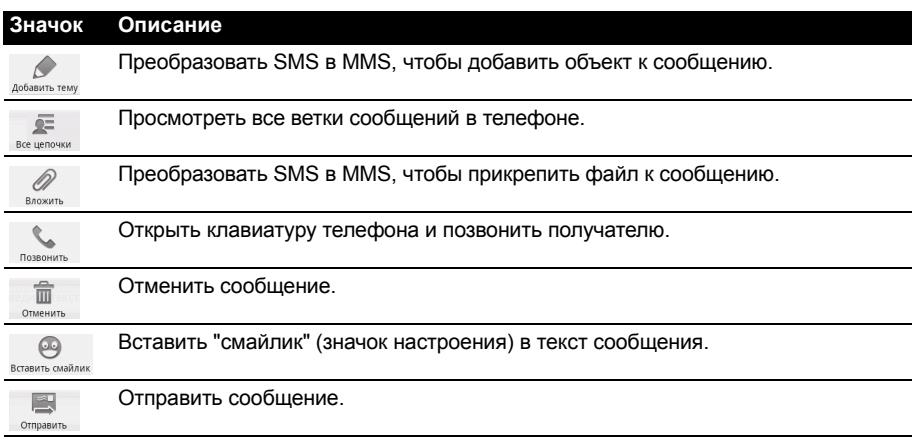

### <span id="page-30-0"></span>Ответ на сообщение

При появлении нового сообщения SMS в области уведомлений появится значок сообщения, а кольцо вокруг кнопки Дом замигает.

На Начальном экране нажмите **Сообщения**, чтобы просмотреть список сообщений, или раскройте область уведомлений, чтобы просмотреть сводку о сообщении. Нажмите эту сводку, чтобы открыть список сообщений.

Чтобы ответить на сообщение SMS или MMS, откройте сообщение в списке сообщений. Введите текст ответа в текстовое окно **Введите текст**. Нажмите кнопку **Меню**, чтобы показать доступные функции.

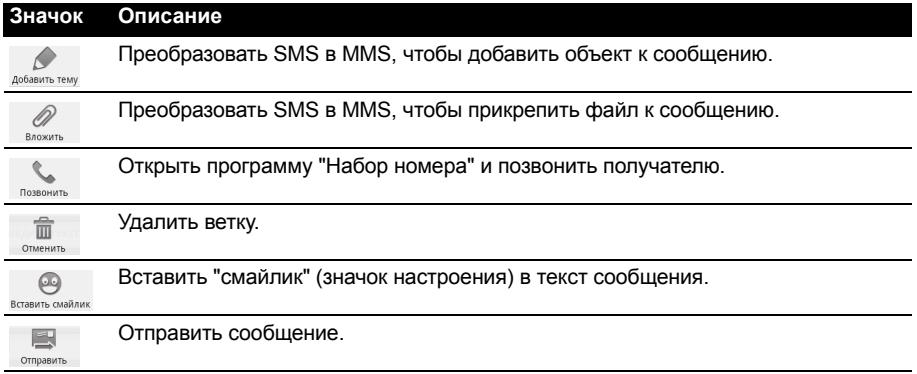

### <span id="page-30-2"></span><span id="page-30-1"></span>MMS-сообщения

MMS-сообщения аналогичны SMS-сообщениям, но к ним можно также прикреплять мультимедийные файлы, например, фотографии, звуковые файлы или видеоролики. Каждое MMS-сообщение может иметь размер не более 300 КБ.

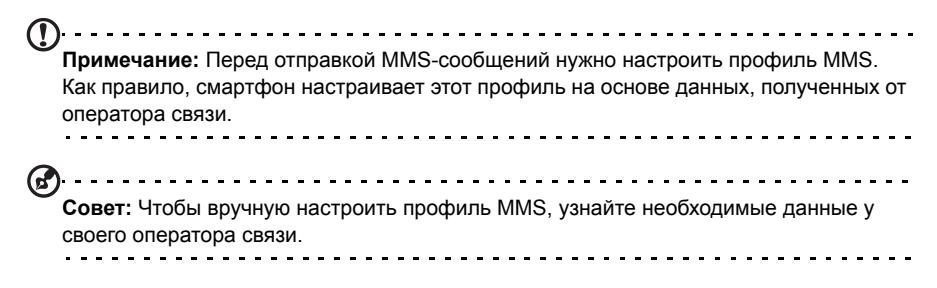

### Получение MMS-сообщений

При поступлении нового сообщения MMS в верхней части экрана появится значок сообщения, а также откроется уведомляющее сообщение.

- 1. Откройте программу Сообщения, чтобы просмотреть сводку сообщения.
- 2. Нажмите **Загрузить**, чтобы загрузить содержимое сообщения.
- **Примечание:** Загрузка может занять много времени в зависимости от качества подключения к сети. Загрузка остановится при ответе на сообщение или при запуске другой программы.
- **Важно!** За загрузку содержимого сообщения может начисляться плата, особенно в режиме роуминга. Уточните это у своего оператора. . . . . . . . . . . . . . . . .
- 3. Нажмите сообщение, чтобы просмотреть его содержимое.
- 4. Чтобы ответить на сообщение, нажмите кнопку Меню и выберите **Ответить**. Откроется окно сообщения. В ответ на SMS будет отправлено обычное текстовое сообщение. Если хотите прикрепить файл, то нажмите кнопку Меню и выберите **Вложить**. Откроется меню вариантов.
- 5. Закончив создание сообщения, нажмите кнопку Меню и выберите **Отправить**.

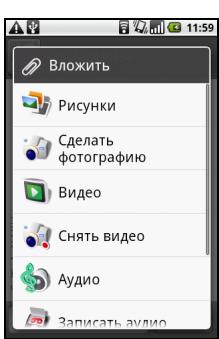

## <span id="page-32-1"></span><span id="page-32-0"></span>Просмотр веб-сайтов в Интернете

Для просмотра веб-сайтов в Интернете смартфон нужно подключить к сети передачи данных или беспроводной сети.

### Браузер

Чтобы начать просмотр веб-страниц, на Начальном экране нажмите **Браузер**. Чтобы открыть новый веб-сайт, нажмите адресную строку вверху страницы.

С клавиатуры введите адрес и нажмите **Перейти**.

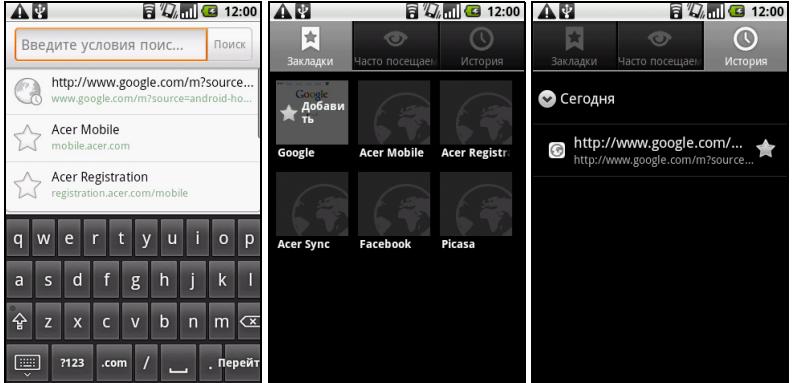

Можно открывать несколько страниц. В окне открытой страницы нажмите кнопку Меню и в открывшемся меню выберите **Новое окно**. Нажмите **Окна**, чтобы просмотреть все открытые окна.

Страницу можно сделать крупнее или мельче, нажимая кнопки масштаба, которые появляются при нажатии экрана. Дважды нажмите ту область экрана, которую хотите сделать крупнее, а чтобы уменьшить масштаб и увидеть всю страницу, снова дважды нажмите экран. Нажмите и удерживайте элемент на странице, чтобы открыть контекстное меню.

### <span id="page-32-2"></span>Голосовой поиск

Поиск в Интернете можно вести, произнося искомые слова. На вкладке программ откройте **Голосовой поиск**.

Когда на экране появится подсказка "Говорите", четко произнесите в микрофон свой запрос. Вскоре будут показаны результаты поиска.

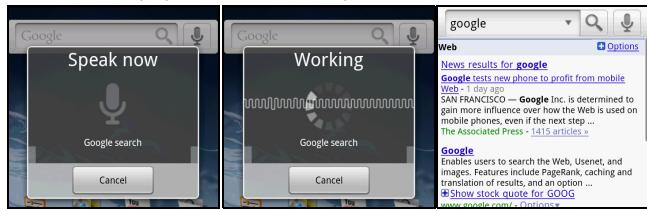

**Примечание:** Голосовой поиск возможен только в некоторых странах и только на английском языке.

## <span id="page-33-0"></span>Настройка эл. почты Google

- 1. Подключите смартфон к сети передачи данных или Wi-Fi.
- 2. На Начальном экране нажмите **Gmail**.

Если при первом включении телефона вы не ввели адрес своей учетной записи Gmail и пароль, то выполните инструкции, показанные на экране.

### <span id="page-33-1"></span>Создание сообщения эл. почты

- 1. Подключите смартфон к сети передачи данных или Wi-Fi.
- 2. На Начальном экране нажмите **Gmail**.
- 3. Нажмите кнопку **Меню** и выберите **Создать**.
- 4. Введите адрес эл. почты получателя, тему и напишите текст сообщения.
- <span id="page-33-4"></span>5. Закончив создание сообщения, нажмите **Отправить**.

### <span id="page-33-2"></span>Настройка эл. почты

Ваш смартфон позволяет получать эл. почту из почтовых ящиков большинства почтовых веб-служб, а также с учетной записи у вас на работе. Почтовые ящики на самых популярных почтовых веб-службах можно настроить за два шага. Откройте вкладку Программы и нажмите **Эл. почта**, чтобы начать настройку учетной записи эл. почты.

При необходимости введите свой адрес эл. почты и нажмите **Настройка вручную**, чтобы вручную ввести значения параметров. Для завершения настройки нажмите **Далее**.

Функция комбинированной папки входящей почты позволяет в смартфоне в одном окне Входящие просматривать сообщения эл. почты нескольких учетных записей.

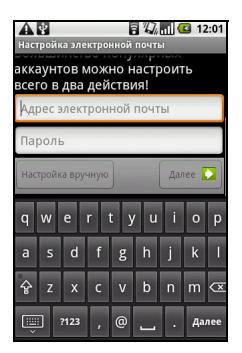

--------------------**Примечание:** Для доступа к эл. почте учетной записи почты Google нужно использовать приложение Gmail.

### <span id="page-33-3"></span>Приложения для работы в сети

В смартфоне изначально установлено много разных приложений.

**Примечание:** Состав установленных приложений зависит от вашей страны.

В число таких приложений могут входить:

- **Acer Sync**: Синхронизация данных смартфона с компьютером и серверами Google.
- **Facebook**: Просмотр вашего профиля на Facebook и общение с друзьями.
- **Карты**: Удобная прокладка маршрута с помощью программы Карты Google.
- **YouTube**: Просмотр видеозаписей на сайте TouTube.

### Android Market

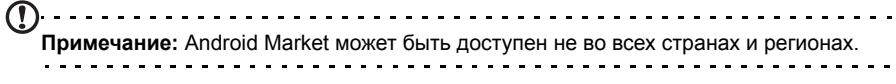

```
. . . . . . . . . . . . . . . . . .
Примечание: Перед использованием веб-сайта Android Market нужно в телефоне
настроить и активировать учетную запись Google.
```
Нажмите **Market** на вкладке Программы, чтобы открыть Android Market. Здесь можно загрузить множество дополнительных программ и приложений, расширяющих функциональные возможности вашего смартфона. При первом посещении веб-сайта Android Market вам будет нужно прочитать и принять "Условия обслуживания".

Предлагаемые на этом веб-сайте программы и приложения можно просматривать по категориям или нажать значок поиска, чтобы найти конкретное приложение.

Выбрав нужное приложение, нажмите кнопку **Установить**, чтобы загрузить и установить это приложение. Система сообщит, к каким службам в телефоне получит доступ это приложение. Для продолжения установки нажмите **OK**.

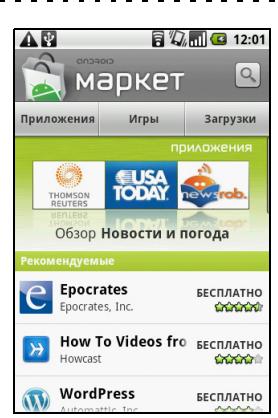

Ход загрузки можно контролировать в области уведомлений.

**Важно!** Некоторые приложения могут предлагаться за плату, и перед их загрузкой их нужно будет оплатить. Чтобы оплатить эти приложения, вам нужно настроить учетную запись Google Checkout (Касса).

#### Удаление загруженных приложений

Загруженные и установленные приложения можно удалить, нажав **Настройки** на вкладке Программы. Выберите **Программы** > **Управлять программами**. Нажмите приложение, которое хотите удалить, нажмите **Удалить** и подтвердите удаление.

### <span id="page-35-1"></span>urFooz

urFooz - это аватар для мобильных устройств, с помощью которого можно публиковать информацию в социальных сетях, блогах и т.п.

Идентификатор urFooz позволит вам легко организовывать свои материалы в Интернете: фотографии, видеозаписи, закладки и многое другое. urFooz обеспечивает:

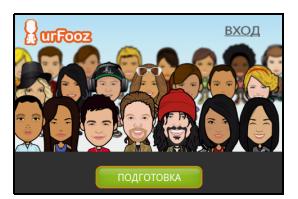

- Один идентификатор для всех действий в сети;
- Аватар (ваше "виртуальное Я")
- Единое подключение для всех избранных материалов в Интернете.

Чтобы запустить urFooz, откройте меню приложений и выберите **urFooz**.

На веб-сайте urFooz с помощью дополнительных инструментов можно редактировать аватары Fooz и управлять ими, создавать новые аватары и публиковать их на веб-сайтах Facebook, MySpace, в блогах и т.п. Перейдите на сайт www.urfooz.com.

 $\Omega$ **Примечание:** urFooz, Fooz Avatars, Fooz Creator, Fooz Card и Fooz World являются либо товарными знаками, либо зарегистрированными товарными знаками компании Fuhu, Inc. в США и/или других странах. . . . . . . . . . . . . . . . . . . .

### <span id="page-35-0"></span>Использование смартфона в качестве модема

Когда смартфон подключен к ПК, его можно использовать как модем для подключения к сетям GPRS или 3G.

После установки SIM-карты в смартфон он автоматически настроит свои параметры для работы в сети GPRS/3G/EDGE вашего оператора.

**Важно!** В некоторых странах некоторые операторы не разрешают использовать смартфон в качестве модема для подключения к сетям HSDPA. Поэтому сначала наведите справки у своего оператора.

#### Настройка модема в компьютере

Выполните следующие действия:

- 1. Зайдите на веб-сайт **mobile.acer.com** и загрузите драйверы для своего смартфона.
- 2. Установите в компьютере драйверы для смартфона.
- 3. Подключите смартфон к компьютеру с помощью USB-кабеля.
- 4. В смартфоне на экране **Дом** нажмите **Настройки Acer** и выберите **Общий Интернет**.
- 5. Теперь компьютер можно через телефон подключить к Интернету.
- 6. По окончании нажмите **Настройки Acer** снимите флажок **Общий Интернет**.

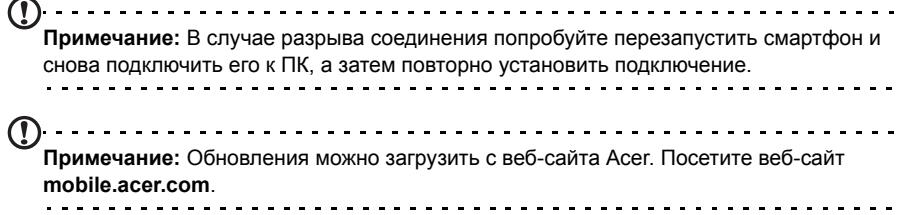

#### Создание новой точки доступа

Когда в телефоне захотите добавить другое подключение к сети GPRS/3G/ EDGE, у своего оператора связи узнайте имя точки доступа (APN) и параметры (в том числе имя пользователя и пароль, если они требуются).

- 1. Нажмите кнопку **Меню** и выберите **Настройки** > **Беспр. устройства и сети** > **Мобильные сети** > **Имена точек доступа**.
- 2. Нажмите кнопку **Меню** и нажмите **Новое APN**.
- 3. Введите параметры APN. Чтобы изменить значение параметра, нажмите его.
- 4. Закончив настройку, нажмите кнопку Меню и нажмите **Сохранить**.

**Важно!** В некоторых странах некоторые операторы не разрешают использовать смартфон в качестве модема для подключения к сетям HSDPA. Поэтому сначала наведите справки у своего оператора.

## <span id="page-37-0"></span>**Работа с камерой**

Ваш смартфон оснащен 3,2-мегапиксельной цифровой камерой,

расположенной на задней панели. В этом разделе описывается весь процесс фото- и видеосъемки с помощью смартфона.

**Примечание:** Перед использованием камеры нужно вставить карту памяти microSD в гнездо microSD.

Чтобы активировать камеру, нажмите значок камеры или откройте вкладку Программы > **Камера**.

### <span id="page-37-3"></span><span id="page-37-1"></span>Значки и индикаторы камеры

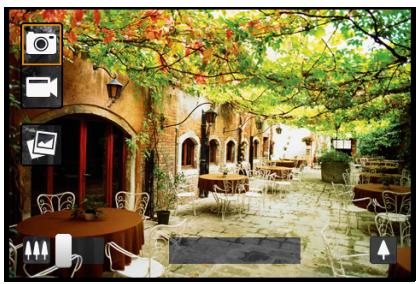

В окне камеры значки слева показывают используемые сейчас режимы.

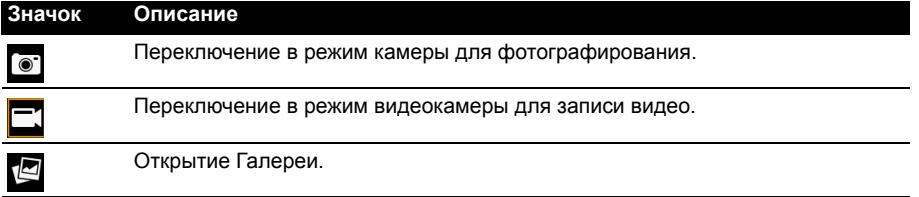

Для регулировки цифрового масштаба используйте ползунковый регулятор внизу экрана.

### <span id="page-37-4"></span><span id="page-37-2"></span>Фотосъемка

- 1. Отрегулируйте значения описанных ниже параметров.
- 2. Наведите камеру на объект съемки, держа смартфон неподвижно.
- 3. При необходимости увеличьте или уменьшите масштаб.
- 4. Нажмите кнопку камеры, чтобы сделать фотоснимок.

Для изменения настроек нажмите кнопку **Меню**. В режиме камеры в меню доступны следующие параметры:

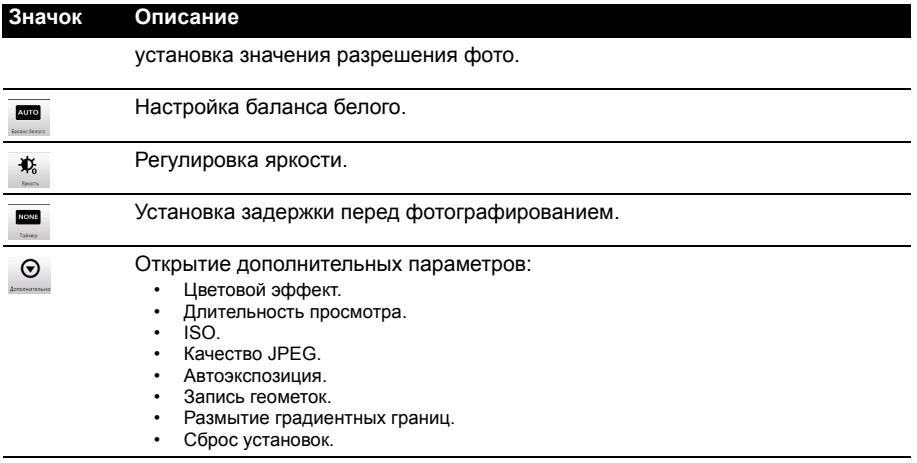

### <span id="page-38-1"></span><span id="page-38-0"></span>Видеосъемка

Включите режим видеокамеры, нажав значок видео в меню камеры или открыв вкладку Программы > **Видеокамера**.

- 1. Отрегулируйте значения описанных выше параметров.
- 2. Наведите камеру на объект съемки, держа смартфон неподвижно.
- 3. При необходимости увеличьте или уменьшите масштаб.
- 4. Чтобы начать запись, нажмите кнопку камеры.
- 5. Чтобы остановить запись, снова нажмите кнопку камеры.

Для изменения настроек нажмите кнопку Меню. В режиме видеокамеры в меню доступны следующие параметры:

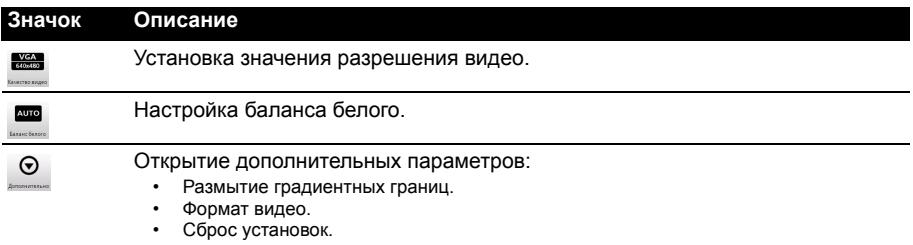

### <span id="page-38-2"></span>Поддерживаемые форматы

Поддерживаются следующие форматы файлов.

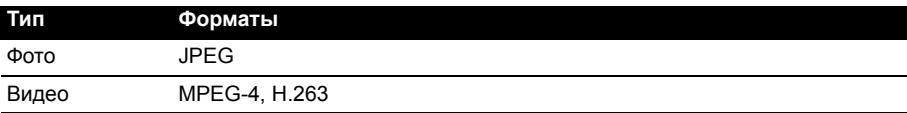

## <span id="page-39-0"></span>Просмотр фото и видео

После съемки фотографий и видеозаписей они сохраняются автоматически.

Сделав фотоснимок или записав видео, просмотрите его в программе Галерея,

нажав значок . Либо откройте вкладку Программы и нажмите **Галерея**. Из окна Галерея файл можно сразу отправить с помощью программы **Gmail**, **Сообщения**, на сайт **Picasa**, **YouTube** или как **Сообщение Roadsync**.

**Примечание:** Способы отправки зависят от типа файла.

## <span id="page-40-0"></span>**Дополнительные настройки**

## <span id="page-40-1"></span>Настройки Acer

В экране "Настройки Acer" можно легко настраивать часто используемые параметры телефона. Откройте вкладку Программы и нажмите **Настройки Acer** либо нажмите **Настройки Acer** на начальном экране.

В этом экране можно выключать или выключать функции Wi-Fi и Bluetooth и настраивать их параметры, нажав значок •

Можно также настроить параметры **Общий Интернет**, **Параметры тлф. сети**, установить **Мелодию звонка**, отрегулировать **Яркость** экрана или **Время отключения экрана**.

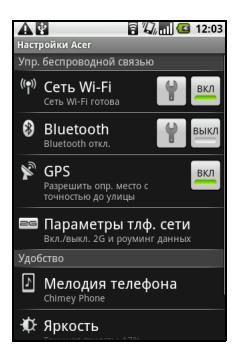

 $\infty$ **Важно!** Если телефон переведен в Режим полета, то активировать функции Wi-Fi и Bluetooth будет нельзя. Порядок включения и выключения Режима полета см. в

разделе **"Перевод [смартфона](#page-40-2) в режим полета" на стр. 39**.

### <span id="page-40-2"></span>Перевод смартфона в режим полета

Можно перейти в режим полета, отключив функции телефона, Bluetooth и беспроводной ЛВС и использовать смартфон в качестве портативного устройства во время полета. Узнайте в авиакомпании, разрешено ли такое использование смартфона на борту самолета.

Выключайте смартфон во время взлета и посадки, так как он может вызывать помехи в работе электронных систем самолета.

### Включение и выключение режима полета

- 1. Нажмите и удерживайте кнопку питания, чтобы открыть меню телефона.
- 2. Нажмите **Режим полета**, чтобы включить или выключить его.

Либо нажмите **Меню** и **Настройки** > **Беспр. устройства и сети** и выберите **Режим полета**.

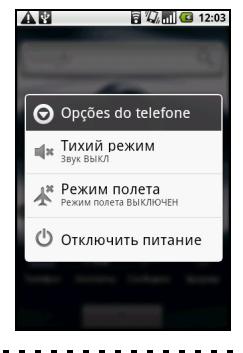

Примечание: Включенный Режим полета отображается значком **в области** уведомлений.

#### Активация или деактивация подключений

Для управления параметрами подключений на Начальном экране нажмите **Настройки Acer** или нажмите **Меню** и выберите **Настройки** > **Беспр. устройства и сети**.

**Важно!** Если телефон переведен в Режим полета, то активировать функцию Bluetooth будет нельзя. Порядок включения и выключения Режима полета см. в разделе **"Перевод [смартфона](#page-40-2) в режим полета" на стр. 39**.

### Параметры телефонной сети

Чтобы настроить параметры сети, в окне **Настройки Acer** нажмите **Параметры тлф. сети**. В режиме роуминга можно включать или выключать подключение для передачи данных. Ограничьте подключения только к сетям 2G, выберите сетевого оператора и укажите имена точек доступа. См. раздел **"[Выбор](#page-41-0) сети" на стр. 40**.

#### Звук и дисплей

Чтобы отрегулировать параметры телефона, на Начальном экране нажмите **Настройки Acer** или нажмите кнопку **Меню** и выберите **Настройки** > **Звук и дисплей**.

С помощью показанных на экране настроек установите громкость звонка, мелодии звонка, режим вибрации и параметры экрана.

#### <span id="page-41-1"></span><span id="page-41-0"></span>Выбор сети

Когда вы вставите новую SIM-карту в смартфон, он автоматически определит параметры вашего оператора/сети. Но вы можете также вручную выбрать сеть. Это бывает полезно при роуминге.

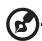

 $\omega$ **Совет:** Ручной выбор сети во время поездок может снизить расходы на роуминг. Узнайте у своего домашнего оператора, какая сеть в стране, куда вы едете, предлагает самые выгодные тарифы. . . . . . . . . . . . . . . . . . . . .

- 1. На Начальном экране нажмите **Настройки Acer**, затем **Параметры тлф. сети** > **Операторы** или нажмите **Меню** и выберите **Настройки** > **Беспр. устройства и сети** > **Мобильные сети** > **Операторы**.
- 2. Телефон проведет поиск доступных сетей.
- 3. Из созданного списка выберите предпочтительную сеть. Телефон попытается зарегистрироваться в выбранной вами сети.
- 4. Нажмите **Выбирать автоматически**, чтобы подключаться к доступной сети с самым мощным сигналом. В этом случае телефон будет переключаться между сетями во время вашего путешествия.

**Примечание:** Обратитесь к своему оператору в случае каких-либо проблем при получении номеров центров обслуживания голосовой почты и текстовых сообщений.

### Настройка параметров Bluetooth

<span id="page-42-2"></span>Функцию Bluetooth можно использовать для обмена данными между смартфоном и другими мобильными устройствами.

#### Подключения по Bluetooth

На Начальном экране нажмите **Настройки Acer** или нажмите **Меню** и выберите **Настройки** > **Беспр. устройства и сети**.

Здесь можно включать или выключать функцию Bluetooth или в параметрах Bluetooth установить имя устройства и режим видимости. Нажмите **Поиск устройств**, чтобы найти доступные устройства.

Чтобы подключиться к устройству, нажмите его в списке доступных устройств. Для установления подключения нужно будет ввести PIN-код на обоих устройствах.

### <span id="page-42-3"></span><span id="page-42-0"></span>Настройки телефона

После установки SIM-карты в смартфон он автоматически настроит много параметров телефона. Устройство свяжется с вашим оператором и автоматически получит все необходимые настройки, такие как имя сети и номера центров обслуживания голосовой почты и SMS-сообщений.

Вы сможете просмотреть и вручную изменить эти настройки в экране "Настройки телефона".

Откройте вкладку Программы и нажмите **Настройки** > **Настройки вызова**.

### <span id="page-42-1"></span>Подключение к ПК

Смартфон можно подключать к компьютеру с помощью прилагаемого USBкабеля. Вставьте штекер USB-кабеля синхронизации в разъем micro USB на смартфоне. Подключите другой штекер USB-кабеля к свободному разъему USB компьютера.

Перетащите вниз панель уведомлений или нажмите **USB подключен** и затем **Установить**.

### Синхронизация календаря

Календарь в телефоне можно синхронизировать с календарем Google. На вкладке Программы нажмите **Календарь**, чтобы подключиться к вашему календарю Google и синхронизировать назначенные встречи.

### <span id="page-43-0"></span>Воспроизведение мультимедийных файлов

В смартфоне изначально установлены различные программы, которые можно использовать для воспроизведения мультимедийных файлов.

### nemoPlayer

На вкладке Программы откройте **nemoPlayer** для воспроизведения мультимедийных файлов, хранящихся в телефоне.

Программа nemoPlayer позволяет слушать музыку, просматривать видеозаписи и просматривать изображения в следующих форматах.

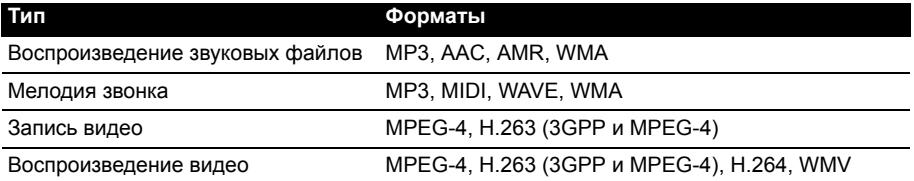

### <span id="page-43-1"></span>**Spinlets**

Программа Spinlets обеспечивает доступ к вашей любимой музыке, фильмам и ТВ-программам. Слушайте любимую музыку и смотрите любимые фотографии и видеозаписи с веб-сайта Spinlets на своем мобильном телефоне и отправляйте ссылки на них друзьям в социальных сетях, публикуйте на веб-сайтах и т.п.

**Примечание:** Отдельные материалы могут быть доступны не во всех странах.

### Запуск программы Spinlets

Чтобы запустить программу Spinlets, на вкладке Программы нажмите **Spinlets**.

### Обзор галереи Spinlets

Материалы можно сортировать и искать по альбомам или жанрам.

#### Обзор по альбомам

После открытия программы Spinlets вы увидите строку обложек популярных альбомов. Просмотрите их, проводя пальцем по горизонтали (влево или вправо), и выберите нужный альбом, нажав его.

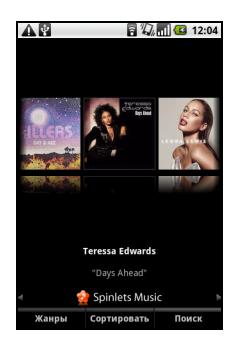

Воспроизведение мультимедийных файлов 43

#### Обзор по жанрам

Для обзора Галереи по жанрам нажмите кнопку **Genres (Жанры)** в нижнем левом углу экрана. Откроется новый экран со списком разных жанров. Нажмите жанр, который хотите просмотреть.

#### Сортировать

Для сортировки в Spinlets по таким критериям, как Name (Имя), Ratings (Рейтинг) или Newest (Самый новый), нажмите кнопку Sort (Сортировать) внизу экрана.

#### Поиск

Для поиска в Галерее по конкретному имени нажмите кнопку Search (Поиск) в нижнем правом углу экрана. Введите имя исполнителя в окне поиска и найдите возможные совпадения.

### Знакомство с виджетами Spinlets

После выбора альбома вы увидите Spinlet.

Чтобы воспроизвести песню, нажмите красную кнопку **Воспроизвести**.

Чтобы воспроизвести выбранные песни, откройте вкладку Музыка и выберите нужные песни.

Чтобы просмотреть фотографии исполнителя, откройте вкладку Фото.

Чтобы зайти на страницу исполнителя в социальной сети или на его веб-сайт, нажмите соответствующие значки внизу экрана.

### Ссылки на Spinlets

Отправить ссылки на избранные элементы Spinlets можно двумя способами.

Чтобы опубликовать ссылку на элемент Spinlet, который вы сейчас просматриваете, на сайте социальной сети, в блоге или на других веб-сайтах, нажмите **Share It** в верхнем правом углу экрана Spinlet. Выберите Post it (Опубликовать) и нажмите значок веб-сайта социальной сети или блога, где хотите разместить этот виджет. Зайдите на сайт социальной сети под своей учетной записью или на страницу блога и выполните дальнейшие указания.

Другой способ - это отправка ссылки на Spinlets по эл. почте. Нажмите **Share It** в верхнем правом углу экрана Spinlet, нажмите Send it (Отправить) и введите свое имя и адрес эл. почты вашего друга.

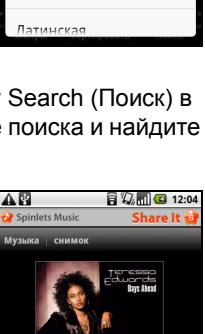

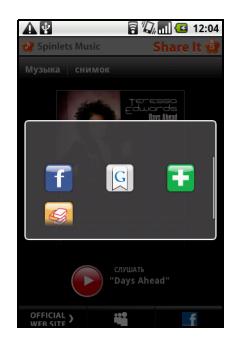

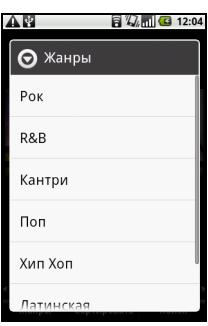

**Примечание:** Fuhu, Spinlets, Spinlet, urFooz, Fooz Avatars, Fooz Creator, Fooz Card и Fooz World являются либо товарными знаками, либо зарегистрированными товарными знаками компании Fuhu, Inc. в США и/или других странах.

### Сервер цифрового мультимедиа

Ваш телефон может работать как сервер цифрового мультимедиа, использующий технологию UPnP. Это значит, что телефон можно использовать для отправки мультимедийных файлов на другие подключенные к домашней беспроводной сети устройства развлечений, поддерживающие технологию UPnP.

Чтобы настроить сервер цифрового мультимедиа, откройте вкладку Программы и нажмите **Медиа сервер**.

Перед началом использования этой службы нужно разрешить **Общ. доступ к контенту**.

В разделе **Настр. общ. доступа** можно открыть общий доступ к **Видео**, **Фото** или **Спискам воспроизведения**.

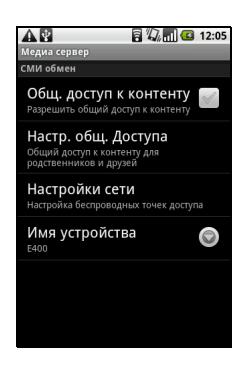

#### <span id="page-45-0"></span>Регулировка громкости

Отрегулируйте громкость телефона, нажимая кнопки громкости на боковом торце телефона. Можно также настроить **Громкость звонка** и **Громкость мультимедиа**; для этого откройте вкладку Программы и перейдите в раздел **Настройки** > **Звук и дисплей**.

#### Установка даты и времени

Чтобы установить дату и время, откройте вкладку Программы и перейдите в раздел **Настройки** > **Дата и время**.

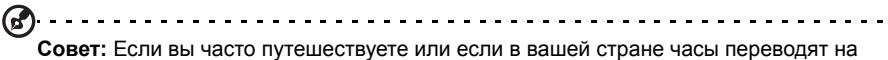

летнее время, то в этом меню выберите пункт **Автоматически**. Тогда смартфон установит значения даты и времени на основе данных, полученных им из сети.

#### Настройка сигналов

По умолчанию в телефоне настроены три сигнала. Чтобы изменить настройки сигнала, на вкладке Программы нажмите **Будильник**. Вы можете:

- Включать и выключать сигналы.
- Устанавливать время срабатывания сигналов.
- Установить особую мелодию звонка.
- Включать или выключать режим вибрации.
- Устанавливать дни для повтора срабатывания сигналов.
- Присваивать метки сигналам.

#### Изменение языка и параметров клавиатуры

Нажмите кнопку **Меню** и выберите **Настройки** > **Язык и клавиатура**, чтобы установить язык, страну и предпочтительные параметры ввода текста.

#### Управление программами

```
. . . . . . . . . . .
Внимание! Устанавливайте программы только из надежных источников. Если
не уверены в надежности источника программы, то не устанавливайте ее. 
Установка программ из неизвестных источников повышает риск вирусных атак
и кражи личных и секретных данных.
```
Чтобы высвободить дополнительное место в памяти, можно удалять программы, установленные в смартфоне. Откройте вкладку Программы и перейдите в раздел **Настройки** > **Программы**.

Здесь можно разрешать установку программ из **Неизвестных источников** и **Управлять программами**.

```
Внимание! Удалять программы можно только в том случае, если вы знакомы с
 операционной системой Android.
```
#### Получение и установка программ

В вашем смартфоне используется программная платформа Android с открытым исходным кодом. Для получения и установки программ для смартфона можно на вкладке Программы нажать **Market**, чтобы перейти в соответствующий раздел веб-сайта Google.

```
Примечание: Для этого нужна учетная запись Gmail/Google.
```
#### Включение режима совместимости со слуховыми аппаратами

Чтобы включить режим совместимости со слуховыми аппаратами (HAC), откройте вкладку Приложения, нажмите **Настройки** > **Настройки вызова** > **Дополнительные настройки** > **HAC**.

### <span id="page-46-0"></span>Сброс установок смартфона

Возможно, придется выполнить сброс, если смартфон перестанет реагировать на нажатие кнопок на корпусе или на сенсорном экране.

Нажатие кнопки Сброс приводит к отключению питания и перезапуску смартфона; личная информация при этом не стирается, но можно потерять информацию других открытых программ. Кнопка Сброс находится под крышкой отсека аккумулятора смартфона рядом с гнездом SIM-карты.

----------------------**Примечание:** Перед выполнением сброса убедитесь, что смартфон не заблокирован. Чтобы проверить реакцию смартфона, нажмите любую кнопку или нажмите экран.

### Чистая загрузка

В результате чистой загрузки для всех параметров смартфона будут восстановлены заводские значения.

**Внимание! Чистую загрузку нужно выполнять только в том случае, если не помогут все другие способы восстановить работоспособность смартфона.**

**Внимание! Будут удалены все личные сведения, все контакты, сохраненные в памяти телефона, и все установленные вами программы. Информация на карте памяти microSD не будет удалена.**

Чтобы отформатировать память телефона, на вкладке Программы откройте **Настройки**, затем нажмите **Конфиденциальность** > **Сброс настроек**; нажмите **Сбросить настройки телефона** и затем **Стереть все**.

Если смартфон не реагирует на нажатия экрана, то сначала попробуйте выполнить сброс (как описано выше).

## <span id="page-48-0"></span>**Принадлежности и советы**

В этой главе рассказывается о способах использования принадлежностей (аксессуаров) со смартфоном, а также приводятся полезные советы по работе со смартфоном.

## <span id="page-48-1"></span>Гарнитура

В комплект поставки смартфона входит гарнитура со встроенным микрофоном для приема вызовов и ведения разговора без помощи рук.

Для использования гарнитуры вставьте ее штекер в 3,5-мм гнездо в смартфоне.

После подключения гарнитуры весь звук будет передаваться на гарнитуру, а динамики смартфона отключатся.

- Для ответа на входящий вызов нажмите кнопку на микрофоне.
- Настройте громкость кнопками увеличения/уменьшения громкости на смартфоне.
- <span id="page-48-4"></span>• Для завершения вызова снова нажмите кнопку на микрофоне.

## <span id="page-48-2"></span>Bluetooth-гарнитура

Реализованные в смартфоне функции Bluetooth обеспечивают его полную совместимость со всеми стандартными Bluetooth-гарнитурами. Так что по смартфону можно звонить, держа руки свободными и не путаясь в проводах.

## <span id="page-48-3"></span>Установка карты microSD

В смартфоне есть гнездо для установки карты памяти microSD, позволяющей увеличить объем памяти и место для хранения файлов.

Инструкции по установке карты microSD см. в разделе **"[Установка](#page-11-3) SIM-карты или карты памяти [microSD"](#page-11-3) на стр. 10**.

### <span id="page-49-2"></span><span id="page-49-1"></span><span id="page-49-0"></span>Часто задаваемые вопросы и устранение неисправностей

<span id="page-49-3"></span>В этом разделе приведены ответы на часто задаваемые вопросы, которые могут возникнуть при работе со смартфоном, а также способы устранения возможных неполадок.

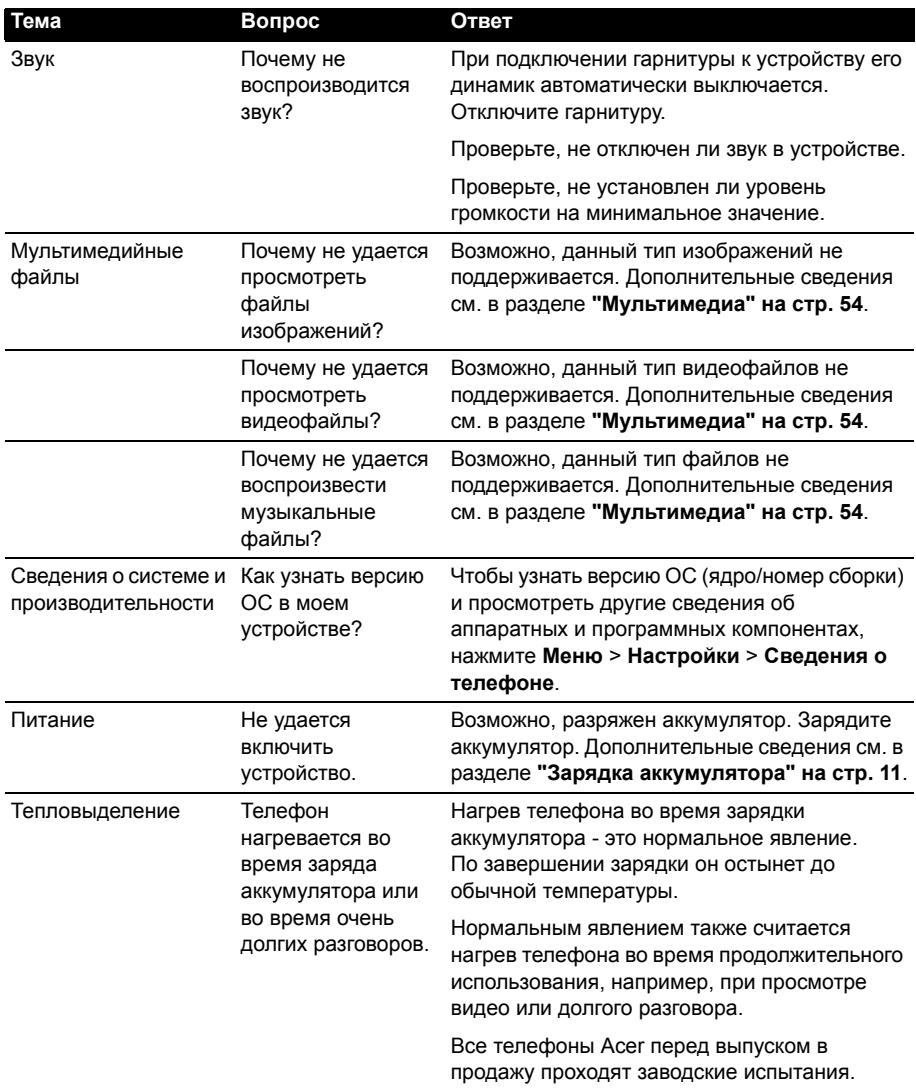

## <span id="page-50-4"></span><span id="page-50-3"></span><span id="page-50-0"></span>Другие справочные материалы

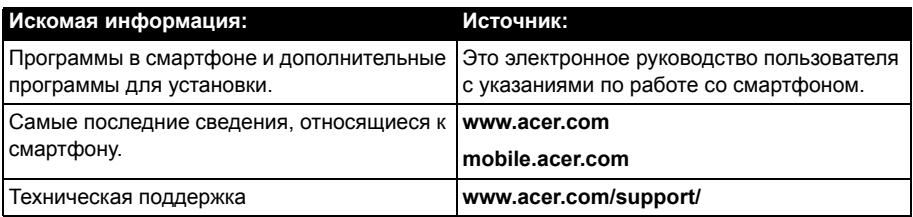

### <span id="page-50-2"></span><span id="page-50-1"></span>Предупреждения и меры предосторожности

- Не пользуйтесь этим устройством рядом с водой.
- Не кладите это устройство на неустойчивую тележку, подставку или стол. Падение устройства может привести к его серьезной поломке.
- Для вентиляции предусмотрены специальные пазы и отверстия, которые обеспечивают надежную работу устройства и защищают его от перегрева. Их нельзя загораживать или закрывать. Нельзя загораживать эти отверстия, кладя устройство на кровать, диван, ковер или тому подобные поверхности. Нельзя класть это устройство вблизи батареи отопления или нагревателя или над ними, а также в ниши шкафов, если в них не обеспечивается надлежащая вентиляция.
- Нельзя проталкивать никакие предметы внутрь устройства через отверстия в его корпусе, так как они могут коснуться точек с опасным напряжением или вызвать короткое замыкание компонентов, что, в свою очередь, может привести к воспламенению или поражению электрическим током. Не допускайте попадания жидкости на устройство или внутрь него.
- Чтобы не повредить внутренние компоненты и предотвратить утечку электролита из аккумулятора, не кладите устройство на вибрирующие поверхности.
- Не пользуйтесь устройством во время занятий спортом, тренировок или в условиях вибрации, так как это может вызвать короткое замыкание, повреждение и даже взрыв аккумулятора.

#### МЕРЫ ПРЕДОСТОРОЖНОСТИ при прослушивании музыки

Чтобы не повредить слух, соблюдайте приведенные ниже рекомендации.

- Увеличивайте громкость до нужного уровня постепенно.
- Не увеличивайте уровень громкости после того, как уши к нему привыкнут.
- Не слушайте музыку на большой громкости слишком долго.
- Не увеличивайте громкость, чтобы перекрыть шум окружающей среды.
- Уменьшите громкость, если не слышите разговора находящихся рядом людей.

#### Сведения об аккумуляторе

В этом устройстве используется литий-полимерный аккумулятор. Не используйте аккумулятор в местах с повышенной влажностью и/или в условиях, вызывающих коррозию. Не храните и не оставляйте устройство рядом с источниками тепла и в местах с высокой температурой, не помещайте его в микроволновую печь или герметичный контейнер под давлением, а также не подвергайте его воздействию прямого солнечного света и температур выше 60°C (140°F). Несоблюдение этих рекомендаций может привести к утечке электролита из аккумулятора, нагреву, взрыву или возгоранию, а также причинить травму и/или вред здоровью. Не протыкайте, не вскрывайте и не разбирайте

корпус аккумулятора. Если на кожу попадет электролит, протекший из аккумулятора, то тщательно промойте кожу водой и немедленно обратитесь за медицинской помощью. В целях безопасности и для продления срока службы аккумулятора не заряжайте его при низких (ниже 0°C/32°F) и высоких (выше 45°C/113°F) температурах.

Полная эффективность нового аккумулятора достигается после двух или трех полных циклов зарядки и разрядки. Аккумулятор рассчитан на несколько сотен циклов зарядки и разрядки, но со временем его работоспособность ухудшается. При заметном сокращении времени разговора и ожидания по сравнению с обычными значениями замените аккумулятор. Используйте только одобренные компанией Acer аккумуляторы и заряжайте их только с помощью предназначенных для этого устройства зарядных устройств, одобренных компанией Acer.

Когда устройство не используется, отключайте зарядное устройство от него и от сети. Не оставляйте полностью заряженный аккумулятор подключенным к сетевому зарядному устройству, так как избыточная зарядка может сократить срок службы аккумулятора. Если полностью заряженный аккумулятор не используется, то со временем он теряет свой заряд. Если аккумулятор полностью разряжен, то может пройти несколько минут, прежде чем на дисплее появится индикатор зарядки и можно будет звонить.

Используйте аккумулятор только по назначению. Запрещается использовать поврежденный аккумулятор или зарядное устройство.

Не замыкайте накоротко контакты аккумулятора. Соединение положительного (+) и отрицательного (-) контактов аккумулятора металлическим предметом, например монетой, скрепкой или ручкой, может привести к короткому замыканию. (Контакты аккумулятора выполнены в виде металлических полосок.) Это может произойти, например, если носить запасной аккумулятор в кармане или сумке. Замыкание контактов аккумулятора может привести к повреждению аккумулятора или контактирующего с ним предмета.

Если оставить аккумулятор в месте с высокой или низкой температурой, например в салоне автомобиля летом или зимой, то его емкость и срок службы могут сократиться. Храните аккумулятор при температуре от 15°C до 25°C (от 59°F до 77°F). Устройство с нагретым или охлажденным аккумулятором может не работать в течение некоторого времени, даже если аккумулятор заряжен полностью. Срок службы аккумулятора значительно уменьшается при температуре ниже нуля.

Не бросайте аккумулятор в огонь, так как он может взорваться. Поврежденный аккумулятор также может взорваться. Аккумуляторы следует утилизировать в соответствии с местными правилами. Сдавайте аккумуляторы на переработку, если это возможно. Не выбрасывайте аккумулятор вместе с бытовым мусором.

#### Замена аккумулятора

В смартфоне используется литиевый аккумулятор. Для замены используйте аккумулятор, аналогичный входившему в комплект поставки устройства. Использование аккумулятора другого типа может вызвать возгорание или взрыв.

**Внимание! При неправильном обращении с аккумулятором он может взорваться. Нельзя разбирать аккумуляторы и бросать их в огонь. Держите аккумуляторы в недоступном для детей месте. Избавляйтесь от отслуживших аккумуляторов в соответствии с местными правилами.**

#### Дополнительная информация по технике безопасности

Ваше устройство и принадлежности к нему могут содержать мелкие детали. Храните их в недоступном для детей месте.

#### Условия эксплуатации

**Внимание! В целях обеспечения безопасности выключайте все беспроводные или радиопередающие устройства при использовании смартфона в указанных ниже условиях. К таким устройствам могут относиться (без ограничения указанным): устройства с модулями беспроводной ЛВС (WLAN), Bluetooth и/или 3G.** 

Помните об особых правилах, действующих в разных странах, и всегда выключайте устройство, если его использование запрещено или может привести к возникновению помех или опасной ситуации. Используйте устройство только в его нормальном рабочем положении. Для успешной передачи файлов данных и сообщений требуется высококачественное подключение устройства к сети. В некоторых случаях передача файлов данных и сообщений может быть отложена до появления такого подключения. Убедитесь, что инструкции в отношении расстояния соблюдаются вплоть до окончания передачи данных. Детали этого устройства являются магнитными. Металлические предметы могут притягиваться к устройству, а люди, использующие слуховые аппараты, не должны приближать устройство к уху, в котором они носят слуховые аппараты. Не держите кредитные карты и другие магнитные носители данных рядом с этим устройством, чтобы не потерять записанную на них информацию.

### Медицинские устройства

Работа радиопередающей аппаратуры, в том числе сотовых телефонов, может влиять на работу незащищенных должным образом медицинских устройств. Чтобы получить информацию об уровне защиты медицинского устройства от внешнего радиоизлучения или другие сведения, проконсультируйтесь с врачом или производителем данного медицинского устройства. Выключайте устройство, находясь в медицинских учреждениях, если этого требуют действующие там правила. В больницах и медицинских учреждениях может использоваться оборудование, чувствительное к излучаемой РЧ-энергии.

**Кардиостимуляторы.** Для предотвращения возможных помех в работе кардиостимулятора производители рекомендуют, чтобы расстояние между кардиостимулятором и устройством беспроводной связи было не менее 15,3 см. Эти рекомендации совпадают с результатами независимых исследований и рекомендациями организации Wireless Technology Research, проводящей исследования беспроводных технологий. Люди, использующие кардиостимуляторы, должны соблюдать следующие рекомендации.

- Всегда держите устройство на расстоянии не менее 15,3 см от кардиостимулятора.
- Не подносите включенное устройство к кардиостимулятору. При подозрении на возникновение помех выключите устройство и отложите в сторону.

**Слуховые аппараты.** Некоторые цифровые беспроводные устройства могут вызывать помехи в работе некоторых слуховых аппаратов. При возникновении помех проконсультируйтесь с оператором.

### Автомобили

Радиочастотные сигналы могут вызывать помехи в работе неправильно установленных или незащищенных электронных систем автомобилей, таких как электронная система впрыска топлива, электронная антиблокировочная система тормозов, электронная система регулировки скорости и система воздушных подушек безопасности. Для получения дополнительной информации обратитесь к производителю автомобиля или дополнительно установленного оборудования или его представителю. Обслуживать и устанавливать это устройство в автомобиле должен только квалифицированный специалист. Неправильное обслуживание или установка могут стать причиной возникновения опасности и аннулируют гарантийные обязательства в отношении этого устройства. Регулярно проверяйте правильность установки и эксплуатации всего беспроводного оборудования в автомобиле. Не храните и не переносите это устройство, его детали и принадлежности вместе с контейнерами легковоспламеняющихся жидкостей, газов или взрывоопасных материалов. Помните, что автомобильные подушки безопасности раскрываются с большим ускорением. Не размещайте предметы, в том числе стационарное или портативное оборудование, над воздушной подушкой безопасности или на пути ее раскрытия. Если беспроводное оборудование в автомобиле установлено неправильно, то раскрытие воздушной подушки безопасности может привести к серьезным травмам. Использование этого устройства на борту самолета во время полета запрещено. Перед посадкой в самолет выключите устройство. Использование беспроводных устройств в самолете может стать причиной опасной ситуации, нарушить беспроводную телефонную связь, а также может нарушать требования закона.

#### Потенциально взрывоопасные среды

Находясь на территории с потенциально взрывоопасной атмосферой, выключите устройство и соблюдайте требования всех знаков и инструкций. В число потенциально взрывоопасных сред входят территории, где обычно рекомендуют выключать двигатель автомобиля. Возникновение искр в таких средах может привести к взрыву или пожару и, в результате, к телесным повреждениям или даже смерти. Выключайте устройство на заправочных пунктах, в том числе рядом с газовыми колонками на станциях технического обслуживания. Соблюдайте ограничения в отношении использования радиоаппаратуры на складах топлива, в зонах распределения горючего, химических заводах или в зонах, где ведутся взрывные работы. Места, где есть опасность взрыва, часто, но не всегда, обозначены хорошо заметными и понятными предупреждающими знаками. В их число входят зоны под палубой судов, склады химических веществ и пункты их передачи, автомобили, использующие сжиженный углеводородный газ (например, бутан или пропан), и зоны, в атмосфере которых содержатся такие химические вещества или частицы, такие как гранулы, пыль или металлические порошки.

Соблюдайте все ограничения. Не пользуйтесь устройством в местах проведения взрывных работ.

### <span id="page-53-0"></span>Экстренные вызовы

Важно! Беспроводные телефоны, в том числе данное устройство, при работе используют радиосигналы, беспроводные сети, наземные линии связи, а также программируемые пользователем функции. Поэтому невозможно гарантировать связь абсолютно при всех условиях. Не следует полагаться только на беспроводное устройство как на единственное средство связи, например, для экстренных вызовов.

Возможно, некоторые используемые функции придется выключить перед выполнением экстренного вызова. Дополнительные сведения можно узнать в этом руководстве или у оператора связи.

При выполнении экстренного вызова сообщите максимально точные сведения. Ваше беспроводное устройство может оказаться единственным средством связи на месте происшествия. Не завершайте вызов, пока вам это не разрешат.

### <span id="page-54-0"></span>Информация о переработке и утилизации

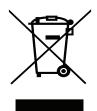

Не выбрасывайте это электронное устройство в мусор.

Сдайте отслужившее устройство на переработку, чтобы свести к минимуму загрязнение окружающей среды. Дополнительные сведения о нормативах по утилизации отслужившей электрической и электронной аппаратуры (WEEE) см. на веб-странице:

**www.acer-group.com/public/Sustainability/sustainability01.htm**.

#### Рекомендации в отношении ртути

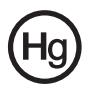

Для проекторов или электронных устройств с ЖК/ЭЛТ-монитором или дисплеем:

Лампа(ы) внутри этого устройства содержит ртуть, и ее нужно сдавать для переработки или утилизации в соответствии с требованиями местных,

государственных или федеральных законов. Дополнительные сведения см. на веб-сайте Альянса компаний электронной промышленности: **www.eiae.org**. Сведения об утилизации ламп см. на веб-сайте **www.lamprecycle.org**.

### <span id="page-54-1"></span>Уход за смартфоном

- 1. **НЕОБХОДИМО** предпринимать меры для предотвращения появления царапин на экране смартфона. Экран следует содержать в чистоте. При работе со смартфоном нажимайте экран подушкой пальца или ногтем. Запрещается нажимать сенсорный экран ручками, карандашами или другими острыми предметами.
- 2. **НЕ** подвергайте смартфон воздействию дождя и влаги. Не допускайте попадания воды на схемы сквозь кнопки на передней панели или гнезда расширения. Смартфон требует ухода, как и любое устройство мобильной связи или небольшое электронное устройство.
- 3. **НЕ** роняйте смартфон и не подвергайте его воздействию сильных ударов. Не носите смартфон в заднем кармане брюк.
- 4. **НЕ** подвергайте смартфон воздействию экстремальных температур. Например, не оставляйте смартфон на приборной панели автомобиля в жаркие дни или при температуре ниже нуля. Также нужно хранить его вдали от нагревательных приборов и других источников тепла.
- 5. **НЕ** пользуйтесь смартфоном в пыльных и влажных помещениях.
- 6. Для чистки смартфона **ИСПОЛЬЗУЙТЕ** только мягкую влажную ткань. При загрязнении поверхности экрана ее необходимо очистить мягкой тканью, смоченной слабым раствором средства для чистки окон.
- 7. **НЕ** надавливайте на экран с силой, иначе на экране появятся трещины.

### <span id="page-55-0"></span>Технические характеристики

### <span id="page-55-4"></span>Производительность

- Qualcomm MSM 7227, 600 МГц
- Системная память
	- SDRAM: 256 МБ
	- Флэш ПЗУ: 512 МБ
- <span id="page-55-2"></span>• Операционная система Google Android

### Дисплей

- 3,2-дюймовый резистивный сенсорный ЖК-экран на TFT-матрице
- Разрешение 480 x 320
- <span id="page-55-1"></span>• 262 тыс. цветов

#### Мультимедиа

- Стереовыход с качеством звука, как у компакт-диска
- Монофонический динамик
- Микрофон
- Поддерживаемые форматы

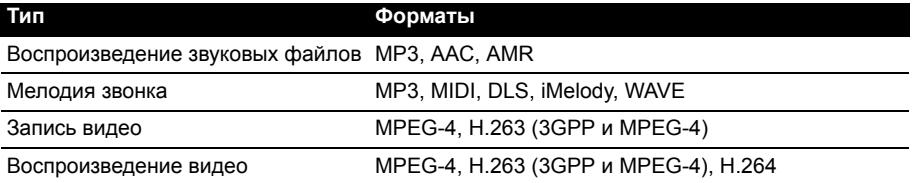

### <span id="page-55-6"></span>USB-разъем

- Разъем micro-USB
- Клиентский интерфейс USB
- <span id="page-55-5"></span>• Вход питания пост. тока (5 В, 1 А)

### Подключения

- Bluetooth 2.1+EDR
- Беспроводная ЛВС стандарта IEEE Wi-Fi 802.11 b/g
- GSM/GPRS/EDGE 850/900/1800/1900
- <span id="page-55-3"></span>• WCDMA 900/2100 МГц или 850/1900/2100 МГц (в зависимости от модели)

### Камера

• 3,2 мегапикселей

#### Возможности расширения

• Карта памяти microSD (до 32 ГБ)

### <span id="page-56-0"></span>Аккумулятор

• Компактный литий-ионный полимерный / литий-ионный аккумулятор емкостью 1090 мА/час (заменяемый)

**Примечание:** Продолжительность работы аккумулятора зависит от мощности, потребляемой используемыми системными ресурсами. Например, если постоянно использовать подсветку или ресурсоемкие приложения, то аккумулятор нужно будет чаще заряжать.

### Размеры

• Стильная, легкая и надежная конструкция

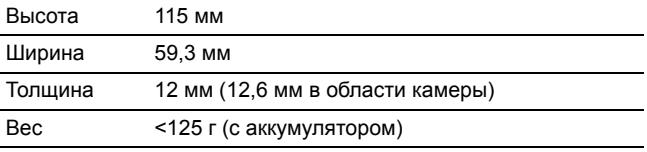

### <span id="page-57-0"></span>Нормативная информация

Отвечает сертификационным требованиям, применяемым в Российской Федерации

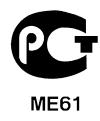

### Соответствие требованиям Директивы по RoHS

Это устройство соответствует требованиям Директивы 2002/95/EC Европейского Парламента и Совета Европы от 27 января 2003 г. и дополнений к этой Директиве по ограничению использования определенных видов опасных веществ в электрическом и электронном оборудовании (RoHS).

#### Заявление в отношении пикселей ЖК-экрана

ЖК-экран изготовлен с применением высокоточных технологий. Тем не менее некоторые пикселы могут время от времени не светиться или отображаться в виде черных или красных точек. Это не влияет на записанное изображение и не является дефектом.

#### Нормативное уведомление в отношении радиоустройств

. . . . . . . . . . . . . **Примечание:** Ниже приведена нормативная информация только для моделей с модулями Bluetooth и/или связи в беспроводных локальных сетях. 

#### Общие положения

Это устройство соответствует стандартам радиоизлучения и безопасности любой страны или региона, где оно было разрешено для беспроводного использования. В зависимости от конфигурации это устройство может содержать или не содержать модули беспроводной радиосвязи (например, беспроводной ЛВС и/или Bluetooth). Приведенная ниже информация относится к устройствам с такими модулями.

### Предотвращение потери слуха

. . . . . . . . . . . . . . **Внимание! Длительное прослушивание звука в телефоне или наушниках с высокой громкостью может привести к безвозвратной потере слуха.** . . . . . . . . .

Данное устройство протестировано на соответствие требованиям к уровню звукового давления, установленным в применимых стандартах EN 50332-1 и/или EN 50332-2.

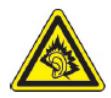

**Примечание:** Для Франции: наушники или головные телефоны для данного устройства протестированы на соответствие требованиям к уровню звукового давления, установленным в применимых стандартах NF EN 50332-1:2000 и/или NF EN 50332-2:2003, согласно требованиям Закона Франции Article L. 5232-1.

### Разрешенные каналы беспроводной связи для разных стран

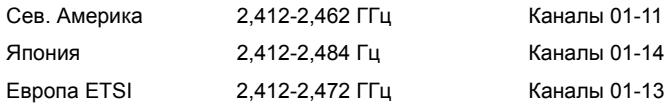

#### Франция: Запрещенные для беспроводной связи диапазоны частот

В некоторых областях Франции диапазон радиочастот ограничен. Максимально разрешенная мощность в помещениях:

- 10 мВт для всего диапазона 2,4 ГГц (2400 МГц 2483,5 МГц)
- 100 мВт для частот от 2446,5 МГц до 2483,5 МГц

**Примечание:** Каналы с 10 по 13 включительно работают в диапазоне 2446,6 МГц - 2483,5 МГц.

Возможности использования устройств вне помещений ограничены. Использование устройств в частных владениях или в частных владениях государственных чиновников подлежит предварительному согласованию и санкционированию со стороны Министерства обороны, а максимальная разрешенная мощность составляет 100 мВт в диапазоне 2446,5 - 2483,5 МГц. Использование вне помещений в общественных местах запрещено.

В перечисленных ниже департаментах для всего диапазона 2,4 ГГц:

- Максимальная разрешенная мощность в помещениях 100 мВт
- Максимальная разрешенная мощность вне помещений 10 мВт

Департаменты, в которых использование диапазона 2400 - 2483,5 МГц разрешено при эффективной изотропной мощности излучения менее 100 мВт в помещениях и менее 10 мВт вне помещений:

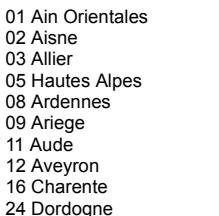

25 Doubs 26 Drome 32 Gers 36 Indre 37 Indre et Loire 41 Loir et Cher 45 Loret 50 Manche 55 Meuse 58 Nievre

59 Nord 60 Oise 61 Orne 63 Puy Du Dome 64 Pyrenees Atlantique 89 Yonne 66 Pyrenees 67 Bas Rhin 68 Haut Rhin 70 Haute Saone 71 Saone et Loire

75 Париж 82 Tarn et Garonne 84 Vaucluse 88 Vosges 90 Territoire de Belfort 94 Val de Marne

Вероятно, со временем это требование изменится, что позволит вам подключаться к беспроводным сетям в большей части Франции.

Самые последние новости можно узнать на веб-сайте ART (**www.art-telecom.fr**).

**Примечание:** Излучаемая мощность вашего модуля беспроводной локальной сети составляет менее 100 мВт, но более 10 мВт. 

#### Список кодов стран

Данное оборудование можно эксплуатировать в следующих странах:

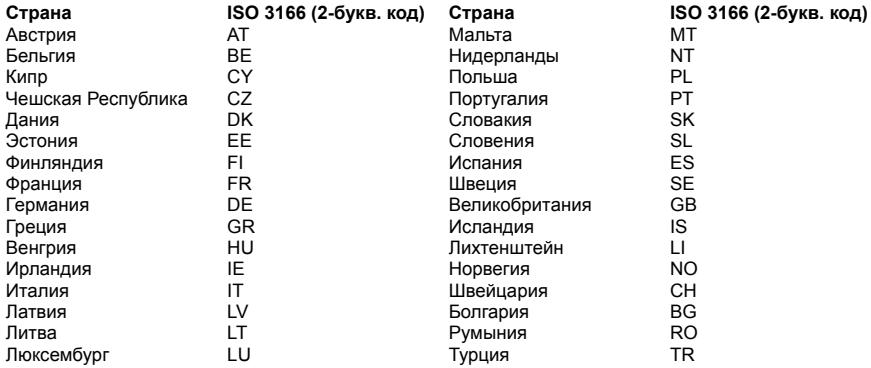

#### Нормативные требования Комиссии FCC

Данное устройство соответствует требованиям, изложенным в Части 15 Правил FCC. Для работы устройства должны быть соблюдены следующие два условия: (1) данное устройство не должно создавать вредных помех и (2) данное устройство должно выдерживать любые внешние помехи, включая те, которые могут нарушить нормальную работу устройства.

Этот мобильный телефон протестирован и признан соответствующим ограничениям, установленным для цифровых устройств Класса B согласно Части 15 Правил Комиссии FCC. Эти ограничения призваны обеспечить надлежащую защиту от вредного воздействия при использовании в жилых помещениях. Это устройство генерирует, использует и способно излучать высокочастотную энергию, и при несоблюдении инструкций во время установки и эксплуатации может создавать недопустимые помехи для радиосвязи. Однако не гарантируется невозможность возникновения помех в некоторых случаях использования. Если это устройство все же создает помехи для приема радио- или телевизионных сигналов (это можно определить выключением и повторным включением данного устройства), то можно попытаться устранить влияние помех одним из следующих способов:

- Переориентируйте или переместите приемную антенну.
- Увеличьте расстояние между этим устройством и приемником.
- Подключите устройство к розетке электропитания, не связанной с той, к которой подключен приемник.
- Обратитесь за помощью к продавцу или специалисту по телевизионной или радиотехнике.

Изменения или модификации, сделанные без прямого разрешения компетентной организации, могут лишить пользователя права использовать это устройство.

#### Предупреждение о воздействии радиочастотных сигналов

Данное оборудование соответствует требованиям Комиссии FCC в отношении предельных значений радиочастотного излучения, установленных для неконтролируемой среды.

Передающую антенну устройства нельзя размещать вблизи или использовать совместно с другими антеннами или радиопередатчиками.

#### Информация о воздействии радиочастотных сигналов (SAR)

Этот мобильный телефон отвечает правительственным требованиям в отношении воздействия радиочастотных сигналов.

Этот телефон сконструирован и изготовлен так, чтобы не превышать предельно допустимые значения излучения радиочастотной (РЧ) энергии, установленные Федеральной Комиссией по связи (Federal Communications Commission, FCC) США.

В стандарте по воздействию излучения беспроводных мобильных телефонов на организм человека используется единица измерения, которая называется удельным коэффициентом поглощения (Specific Absorption Rate, SAR). Установленное Комиссией FCC предельно допустимое значение SAR составляет 1,6 Вт/кг.

Испытания SAR проводились в стандартных рабочих положениях, одобренных Комиссией FCC, когда передача сигналов телефона велась на максимальном официально разрешенном уровне мощности во всех проверяемых диапазонах частот. Хотя значение SAR определяется на максимальном официально разрешенном уровне мощности, фактическое значение SAR этого телефона во время работы может оказаться намного ниже максимального. Это объясняется тем, что телефон сконструирован для работы на нескольких уровнях мощности, а в действительности используется только тот уровень, которого достаточно для работы в сети связи. Как правило, чем ближе вы находитесь к антенне базовой станции беспроводной сети, тем меньше уровень излучаемой мощности телефона.

Согласно отчетам, отправленным Комиссии FCC, максимальное значение SAR при тестах использования телефона вблизи уха составляет 1,38 Вт/кг, а при ношении на теле в соответствии с описанием, приведенным в этом руководстве пользователя, - 0,686 Вт/кг.

. **. . . . . . . . . . . ه Важно!** Значения измерений при ношении на теле могут быть разными для разных моделей телефонов в зависимости от применяемых усовершенствований и требований Комиссии FCC.

Несмотря на то, что у разных телефонов и в разных положениях уровни SAR могут быть разными, все они отвечают правительственным требованиям.

Комиссия FCC выдала Разрешение на использование этой модели телефона с приложением всех сообщенных ей отчетов об уровнях SAR, измеренных в соответствии с руководствами Комиссии FCC по ограничению воздействия радиочастотных сигналов. Данные по уровням SAR для этой модели телефона хранятся в Комиссии FCC. С ними можно ознакомиться в разделе Display Grant ("Показать выданные разрешения") на вебстранице **www.fcc.gov/oet/ea/fccid**, введя для поиска идентификационный код, присвоенный Комиссией FCC: **FCC ID: HLZDME400**.

Согласно результатам тестов работы этого телефона при ношении на теле, он отвечает требованиям Комиссии FCC по ограничению воздействия радиочастотных сигналов при использовании не содержащих металлы аксессуаров на минимальном расстоянии 1,5 см от трубки до тела. Использование других аксессуаров может не гарантировать соблюдение требований руководств Комиссии FCC по ограничению воздействия радиочастотных сигналов. Если вы не используете нательные аксессуары и не держите телефон у уха, то носите включенный телефон на расстоянии не менее 1,5 см от тела.

### Использование телефона вместе со слуховым аппаратом

Ваше устройство отвечает установленным Комиссией FCC требованиям по совместимости со слуховыми аппаратами. При использовании некоторых сотовых телефонов рядом со слуховыми аппаратами (слуховыми протезами и ушными имплантами) пользователи могут слышать жужжащий, гудящий или завывающий шум. Разные слуховые аппараты по-разному восприимчивы к таким помехам, и разные телефоны также создают разные уровни помех. В отрасли сотовой телефонной связи составлены рейтинги некоторых мобильных телефонов, помогающие слабослышащим людям выбрать телефоны, совместимые именно с их слуховыми аппаратами. В рейтинги включены не все телефоны. На коробках телефонов, вошедших в рейтинг, наносится соответствующее обозначение. Ваш телефон протестирован на совместимость со слуховыми аппаратами и получил рейтинг M3 и/или T3.

Эти рейтинги не являются гарантией. Результаты будут разными в зависимости от уровня помехозащищенности вашего слухового аппарата и вашей степени утраты слуха. Если ваш слуховой аппарат чувствителен к помехам, то вы не сможете без проблем пользоваться телефоном, даже получившим такой рейтинг. Лучше всего перед покупкой телефона самостоятельно проверить его на совместимость с вашим слуховым аппаратом.

**M-рейтинги**: Телефоны с рейтингом M3 или M4 отвечают требованиям Комиссии FCC и создают меньше помех для слуховых аппаратов, чем телефоны без такого обозначения. Из этих двух рейтингов M4 выше/лучше.

**T-рейтинги**: Телефоны с рейтингом T3 или T4 отвечают требованиям Комиссии FCC и лучше подходят для использования со слуховыми аппаратами, имеющими индукционную антенну ("T-переключатель " или "Телефонный переключатель"), чем телефоны без такого обозначения. Из этих двух рейтингов T4 выше/лучше.

```
. . . . . . . . . . .
  Примечание: Индукционной антенной оборудованы не все слуховые аппараты.
```
Чем менее восприимчив к помехам ваш слуховой аппарат, тем менее вероятно, что мобильный телефон будет создавать помехи в его работе. Слуховые аппараты должны иметь рейтинги, аналогичные рейтингам телефонов. Узнайте у специалиста, какой рейтинг присвоен вашему слуховому аппарату.

Для слуховых аппаратов также может измеряться степень защиты от помех такого типа. Узнать результаты такого тестирования можно у изготовителя вашего слухового аппарата или у специалиста. Чем менее восприимчив к помехам ваш слуховой аппарат, тем менее вероятно, что устройства беспроводной связи будут создавать помехи в его работе.

Дополнительные сведения о мерах Комиссии FCC по обеспечению совместимости устройств беспроводной связи со слуховыми аппаратами и о других усилиях, предпринимаемых Комиссией FCC для обеспечения доступа людей с физическими недостатками к услугам связи, опубликованы на веб-странице **www.fcc.gov/cgb/dro**.

### Сведения о сертификации (SAR)

Это устройство отвечает требованиям ЕС (1999/519/ЕС) по ограничению воздействия электромагнитных полей на организм человека.

Установленные пределы являются частью комплексных рекомендаций по охране здоровья населения. Эти рекомендации разработаны и проверены независимыми научными организациями в ходе регулярных и тщательных научных исследований. Для обеспечения безопасности всех людей независимо от возраста и состояния здоровья эти пределы предусматривают значительный запас безопасности.

Перед выпуском радиоустройств в продажу требуется проверка на соответствие требованиям пределов и европейского законодательства; только после этого можно наносить маркировку CE.

Единицей измерения рекомендованного Европейским советом ограничения для мобильных телефонов является удельная поглощенная мощность (Specific Absorption Rate, SAR). Предельное значение SAR составляет 2,0 Вт/кг, усредненное на 10 г ткани. Этот предел соответствует требованиям Международной комиссии по защите от неионизирующего излучения (ICNIRP) и включен в стандарт Европейского союза EN 50360 для мобильных радиоустройств. Требования по SAR для мобильных телефонов соответствуют Европейскому стандарту EN 62209-1. Максимальное значение SAR рассчитывается при самом высоком уровне выходного сигнала на всех частотных диапазонах мобильного телефона. Во время использования фактический уровень SAR обычно намного ниже максимального значения, поскольку мобильный телефон работает при различных уровнях выходного сигнала. Он передает сигнал мощностью не более необходимой для установления связи с сетью. В целом действует следующее правило: чем меньше расстояние до базовой станции, тем ниже мощность передаваемого сигнала мобильного телефона. Результаты испытаний SAR следующие:

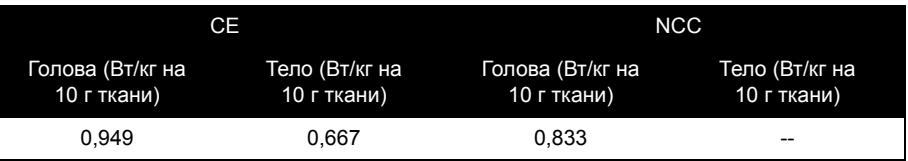

#### Предупреждение NCC

#### 警語

經型式認證合格之低功率射頻電機,非經許可,公司、商號或使用者均不得擅自變更頻率、 加大功率或變更原設計之特性及功能。

低功率射頻電機之使用不得影響飛航安全及干擾合法通信;經發現有干擾現象時,應立即停 用,並改善至無干擾時方得繼續使用。

前項合法通信,指依電信法規定作業之無線電通信。

低功率射頻電機須忍受合法通信或工業、科學及醫療用電波輻射性電機設備之干擾,減少電磁 波影響,請妥善使用。

#### Предупреждение в отношении литий-ионных аккумуляторов

ATTENZIONE! Rischio di esplosione della batteria se sostituita in modo errato. Sostituire la batteria con una di tipo uguale o equivalente consigliata dalla fabbrica. Non disperdere le batterie nell'ambiente.

VORSICHT! Explosionsgefahr bei unsachgemäßen Austausch der Batterie. Ersatz nur durch denselben oder einem vom Hersteller empfohlenem ähnlichen Typ. Entsorgung gebrauchter Batterien nach Angaben des **Herstellers** 

ADVARSELI! Lithiumbatteri - Eksplosionsfare ved fejlagtig håndtering. Udskiftning må kun ske med batteri af samme fabrikat og type. Levér det brugte batteri tilbage til leverandøren.

VARNING! Explosionsfara vid felaktigt batteribyte. Använd samma batterityp eller en ekvivalent typ som rekommenderas av apparattillverkaren. Kassera använt batteri enligt fabrikantens instruktion.

VAROITUS! Paristo voi räjähtää, jos se on virheellisesti asennettu. Vaihda paristo ainoastaan laitevalmistajan sousittelemaan tyyppiin. Hävitä käytetty paristo valmistagan ohjeiden mukaisesti.

ATTENTION ! Il y a danger d'explosion s'il y a remplacement incorrect de la batterie. Remplacer uniquement avec une batterie du mêre type ou d' un type équivalent recommandé par le constructeur. Mettre au rebut les batteries usagées conformément aux instructions du fabricant.

ADVARSEL! Eksplosjonsfare ved feilaktig skifte av batteri. Benytt samme batteritype eller en tilsvarende type anbefalt av apparatfabrikanten. Brukte batterier kasseres i henhold til fabrikantens instruksjoner.

# $CE0682CD$

Acer Incorporated Date: January 27, 2010

### Declaration of Conformity

We, Acer Incorporated,

of 8F., No. 88, Sec. 1, Hsin Tai Wu Rd., Hsichih, Taipei hsien, 221, Taiwan

Declare under sole responsibility that the product:

Model: E400 / P400 Description: Smart Handheld

To which this declaration relates, is in conformity with the following standards and/or other normative documents:

- FN 301 511 V9.0.2
- FN 300 328 V1 7 1
- EN 301 908-1 / -2 V3.2.1
- FN 300 440-1 V1.4.1 / FN300 440-2 V1.2.1
- EN 301 489-1 V1.8.1 / -3 V1.4.1 / -7 V1.3.1 / -17 V1.3.2 / -24 V.1.4.1
- EN 55022:2006 / A1:2007 Class B; EN 55024:1998/A1:2001/A2:2003
- EN 60950-1: 2006 / A11:2009
- EN 50332-1:2000 / -2: 2003
- EN 50360:2001 / EN 62209-1:2006 / EN62311:2008 / OET65C

We hereby declare that the above named product is in conformance to all the essential requirements of the R&TTE Directive (99/5/EC) issued by the Commission of the European Community.

The conformity assessment procedure referred to in Article 10 and detailed in Annex [IV] of directive 1999/5/EC has been followed related to Articles:

- R&TTE Article 3.1 (a) Health and Safety
- R&TTE Article 3.1 (b) EMC
- R&TTE Article 3.2 Spectrum Usage

with the involvement of the following Notified Body:

CETECOM, Untertuerkheimer Str. 6 – 10 66117 Saarbruecken

Identification mark: 0682 (Notified Body) CE

The technical documentation relevant to the above equipment will be held at:

Acer Incorporated

8F., No. 88, Sec. 1, Hsin Tai Wu Rd., Hsichih, Taipei hsien, 221, Taiwan Authorized person:

anat S.L.Le

Name: Harriot S.L. Lee

## <span id="page-65-0"></span>**Индекс**

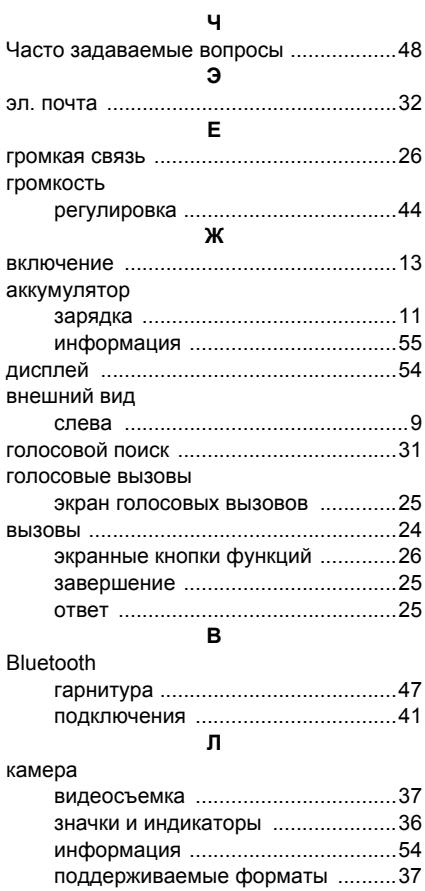

фотосъемка [....................................36](#page-37-4)

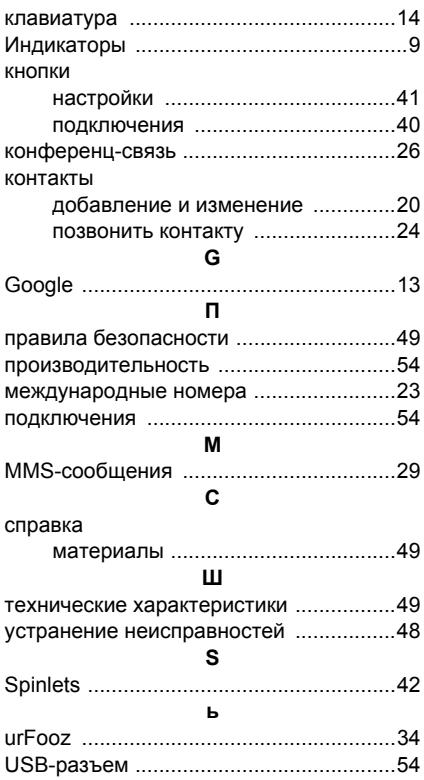